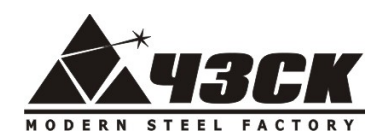

  **ЧЕЛЯБИНСКИЙ ЗАВОД СОВРЕМЕННЫХ КОНСТРУКЦИЙ**

# *ПЕЛЛЕТНЫЙ КОТЕЛ*

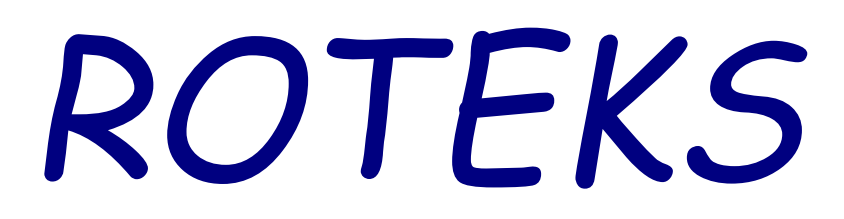

*Инструкция по эксплуатации (ПАСПОРТ ИЗДЕЛИЯ)*

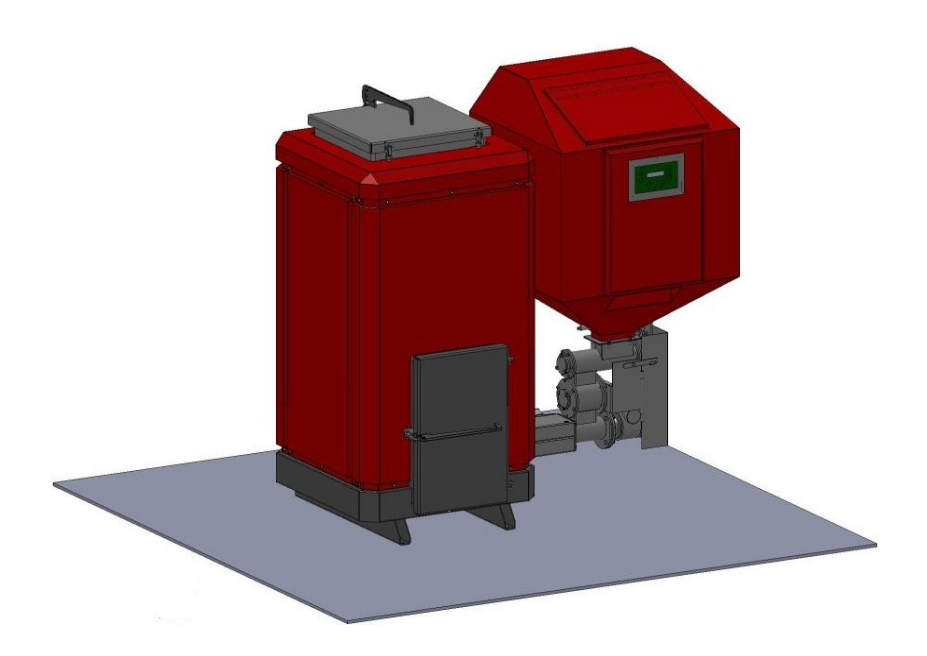

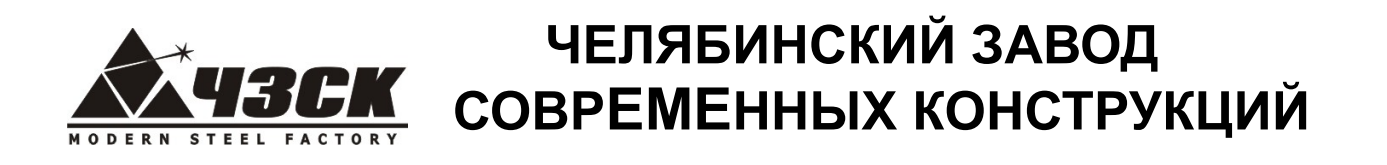

# *Содержание*

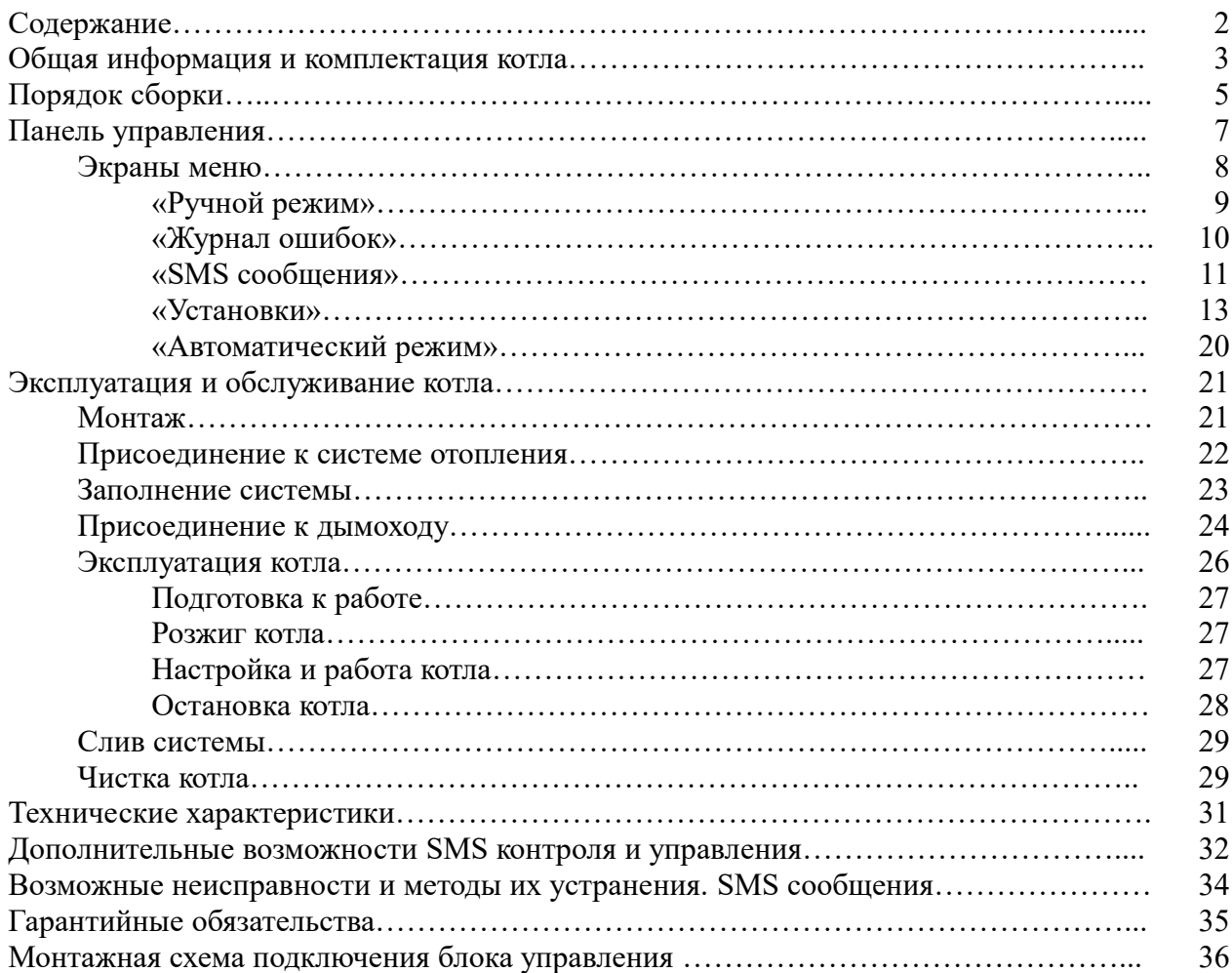

# **ЧЕЛЯБИНСКИЙ ЗАВОД СОВРЕМЕННЫХ КОНСТРУКЦИЙ**

# *Общая информация и комплектация пеллетных котлов "ROTEKS"*

Водогрейные котлы на гранулах *"ROTEKS"* работают на гранулированном твердом топливе – гранулах из древесины или других горючих материалов. Котлы *"ROTEKS"* соответствуют требованиям ГОСТ 20548-87 и ГОСТ 30735-2001 (класс 1). Установку, запуск, регулировку, сервисное обслуживание и ремонт котла должен производить только квалифицированный специалист.

### **Котлы поставляются в следующей комплектации:**

- I. Котел в комплекте со встроенной горелкой, вентилятором и блоком управления;
- II. Механизм шнековой подачи пеллет;
- III. Бункер для пеллет;
- IV. Комплект инструмента для очистки котла и завихрители

Комплект поставки котла может быть изменен по согласованию с Заказчиком.

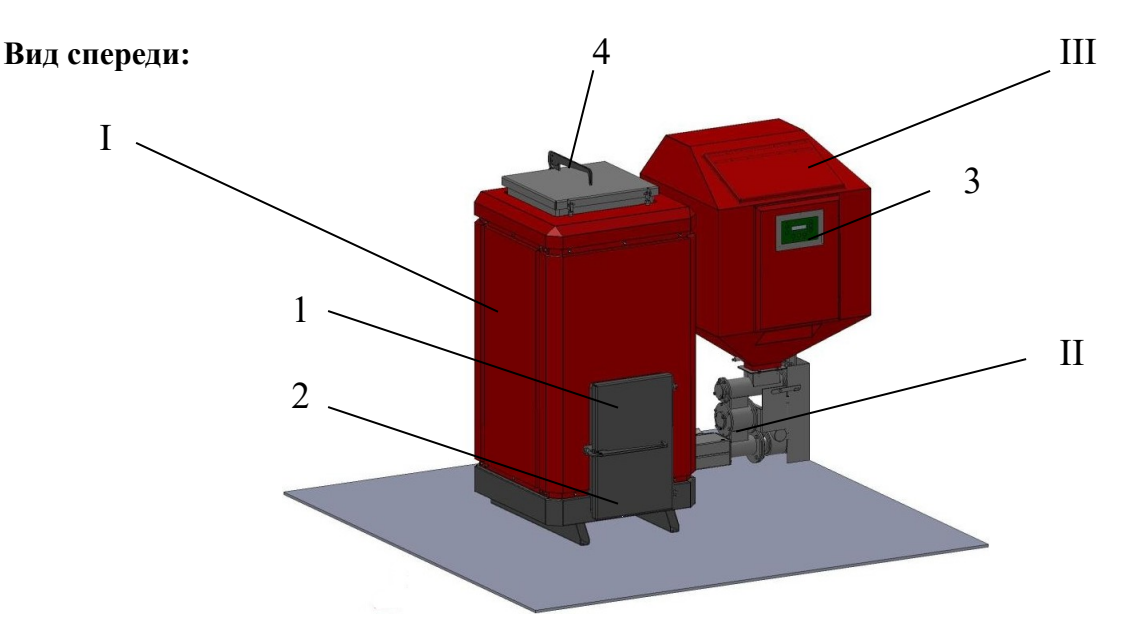

На лицевой стороне котла расположены:

- 1. дверца топки;
- 2. дверца зольника;
- 3. жидкокристаллическая панель управления

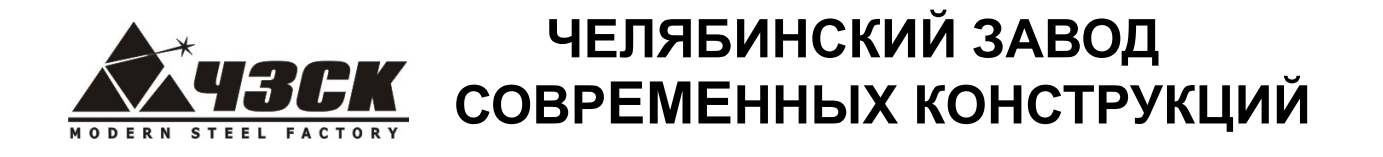

Сверху расположены:

4. дверцы для чистки дымовых труб;

# **Вид сзади:** 4

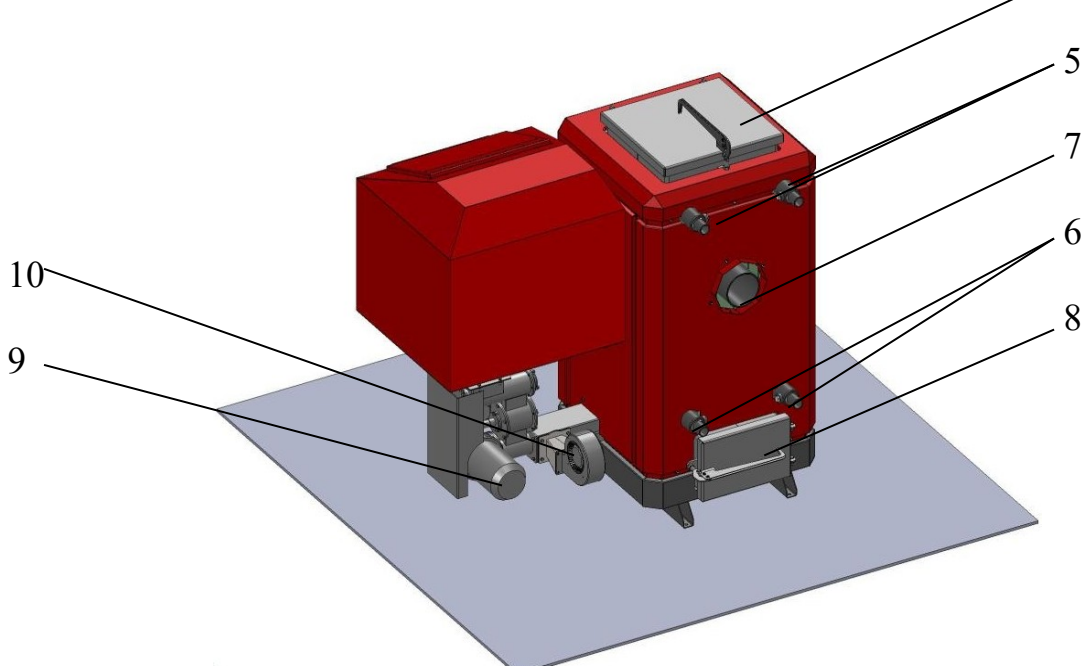

На тыльной стороне котла расположены:

- 5. вывод подачи воды в систему отопления с отводом для датчика температуры;
- 6. вывод возврата воды из системы отопления с отводом для датчика температуры;
- 7. выпускная труба дымовых газов;
- 8. дверца для чистки заднего зольника;
- 9. мотор-редуктор шнекового механизма
- 10. вентилятор подачи воздуха;

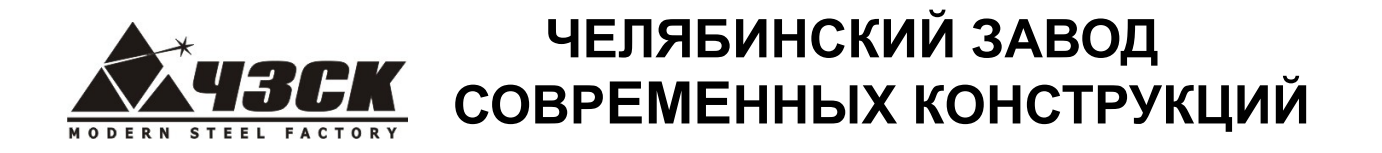

# *Порядок сборки котла.*

Котел и бункер поставляются в частично разобранном виде. Отдельно поставляются:

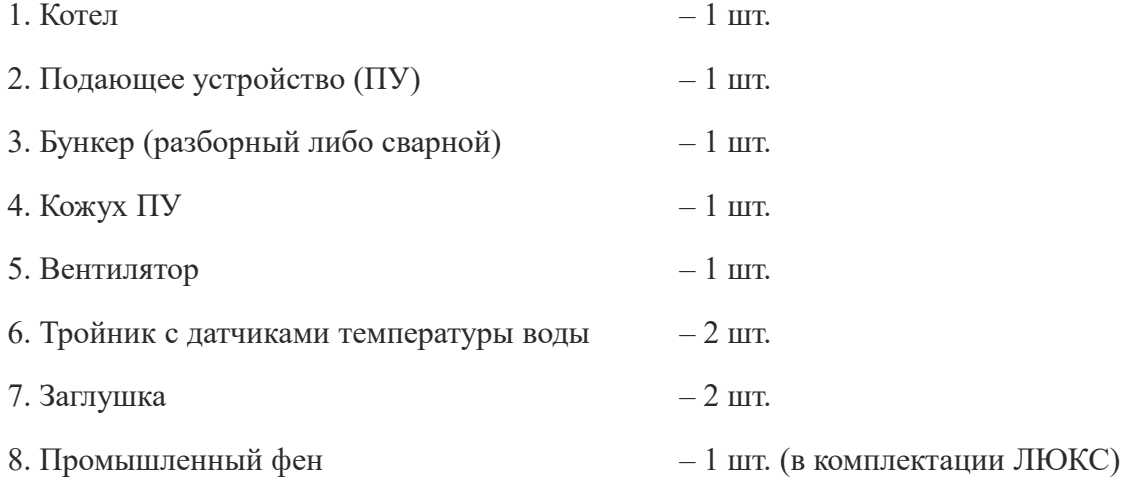

- 9. Комплект чистящего инструмента:
- $-$  кочерга 1 шт.
- $-$  совок  $-1$  IIIT.
- ящик для золы 1 шт.
- 11. Сетевой кабель (при подключении к сети 220 В) с вилкой, длиной 3 м. 1 шт.

Крепежные элементы размещены на местах их установки в «наживленном» состоянии.

### **Порядок сборки:**

- 1. Завести ПУ в котел, таким образом, чтобы край ПУ вышел внутрь горелки на 2-5 мм. Зафиксировать ПУ гайкой.
- 2. Собрать бункер;
- 3. Установить бункер, совмещая его с котлом, ПУ и приводом ворошителя, предварительно сняв с него гайку крепления;
- 4. Отрегулировать высоту и вертикальность установки бункера с помощью винтов на опорах;
- 5. Прикрепить бункер болтами к корпусу котла, к фланцу ПУ, зафиксировать привод ворошителя;

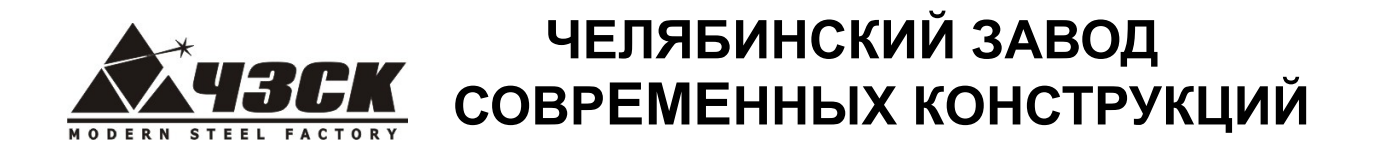

- 6. Установить вентилятор (если поставляется отдельно), закрепив с помощью 4-х болтов;
- 7. Присоединить трубку воздуховода от ПУ к котлу (если поставляется отдельно);
- 8. Установить защитный кожух на привод ПУ (если поставляется отдельно);
- 9. Произвести монтаж электрических проводов в соответствии с вложенной в блок управления схемой и маркировкой проводов. При включении котла включить автоматические выключатели и **«взвести» (включить) тепловое реле** в ящике управления.
- 10. Собрать выходящие из блока управления провода в общий жгут и прикрепить его к металлической струне (либо уложить в кабель-канал) на корпусе бункера с помощью приложенных пластиковых хомутов.
- 11. При необходимости отрегулировать плотность прилегания дверок и люков котла (в случае появлении дыма при запуске). Для этого: снять дверку, открутить контргайку крепления опор и замка дверей на котле, ввернуть крепления опор и замка на 1-2 оборота, одеть дверь на петли. Двери должны закрываться в «натяг».

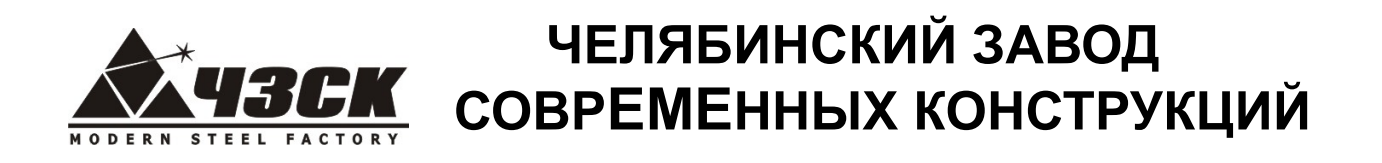

# *Панель управления*

**Общий вид:**

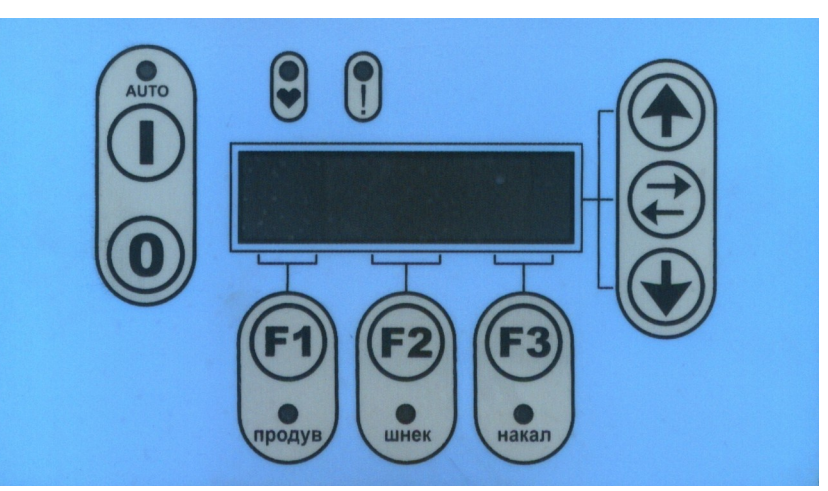

### **Назначение кнопок: Таблица 1.**

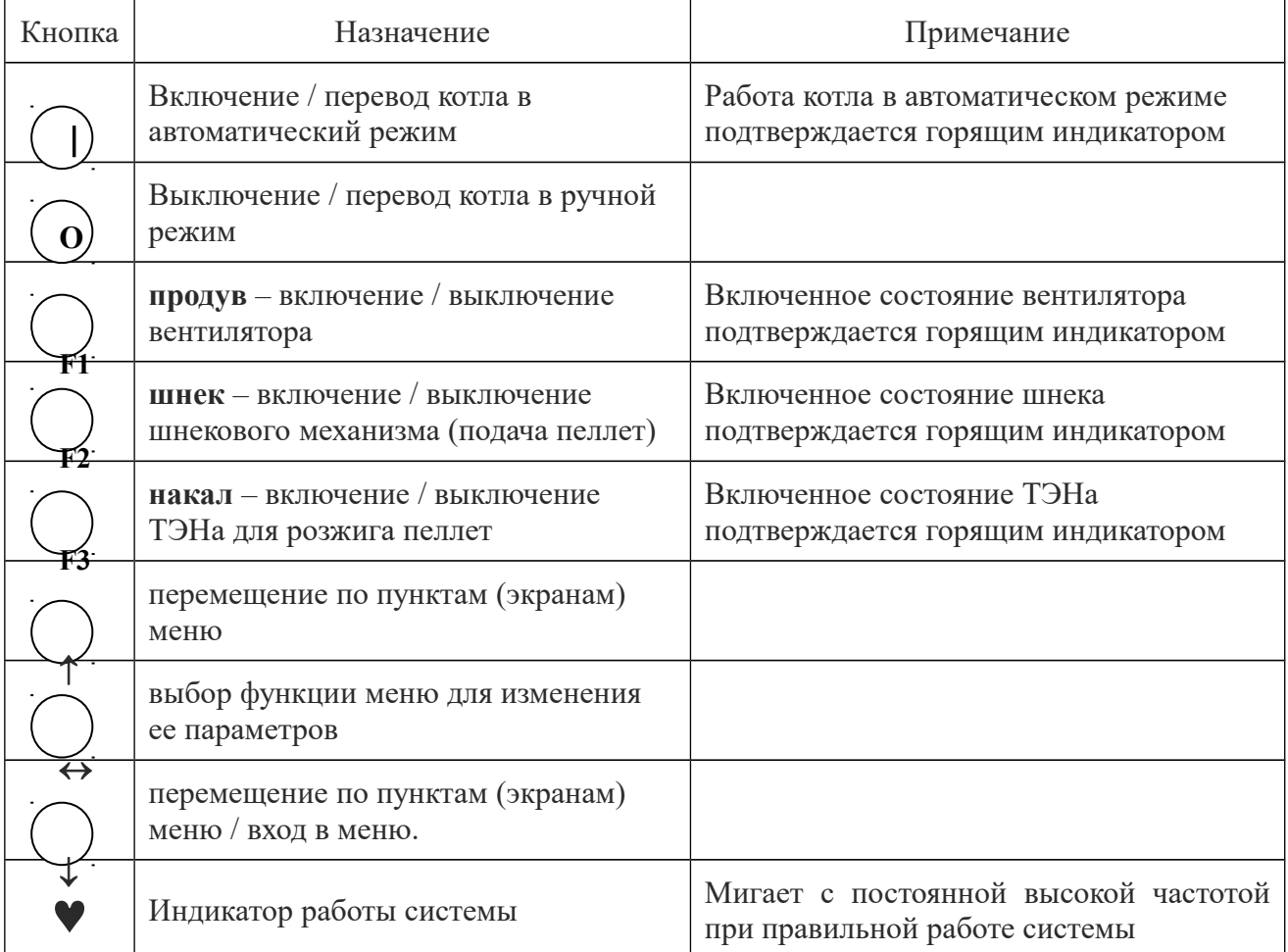

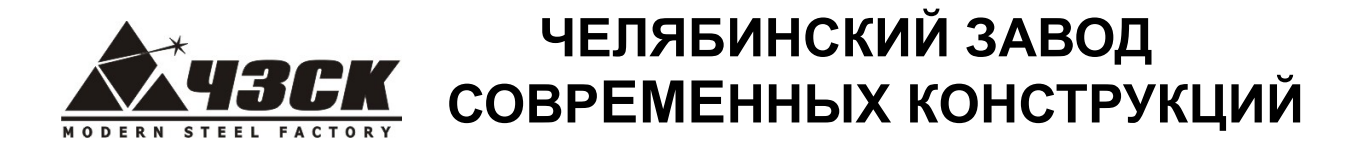

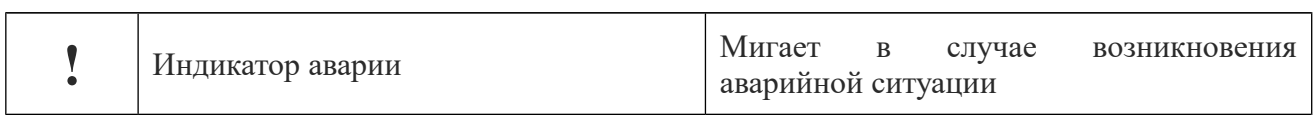

## Экраны меню

Таблина 2.

### Обозначения дисплея:

Параметр Назначение температура котловой воды на выходе из котла Тк T<sub>o</sub> температура обратной воды на входе в котел Тгорелки температура дымовых газов после первого хода теплообменника

Основное состояние экрана SCR 0 в ручном или автоматическом режиме:

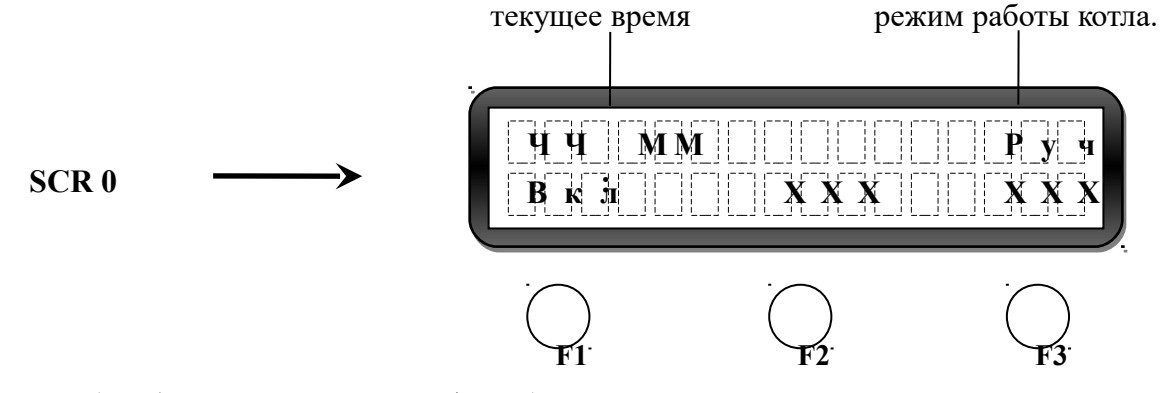

F1 - Продув (отображение режима Вкл/Выкл)

F2 - Шнек (обратный отсчет времени работы шнека после включения, сек)

F3 - Накал (обратный отсчет времени работы ТЭНа после включения, сек)

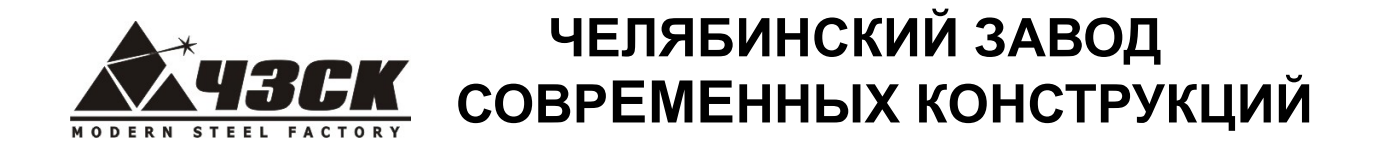

### Экраны меню в ручном режиме:

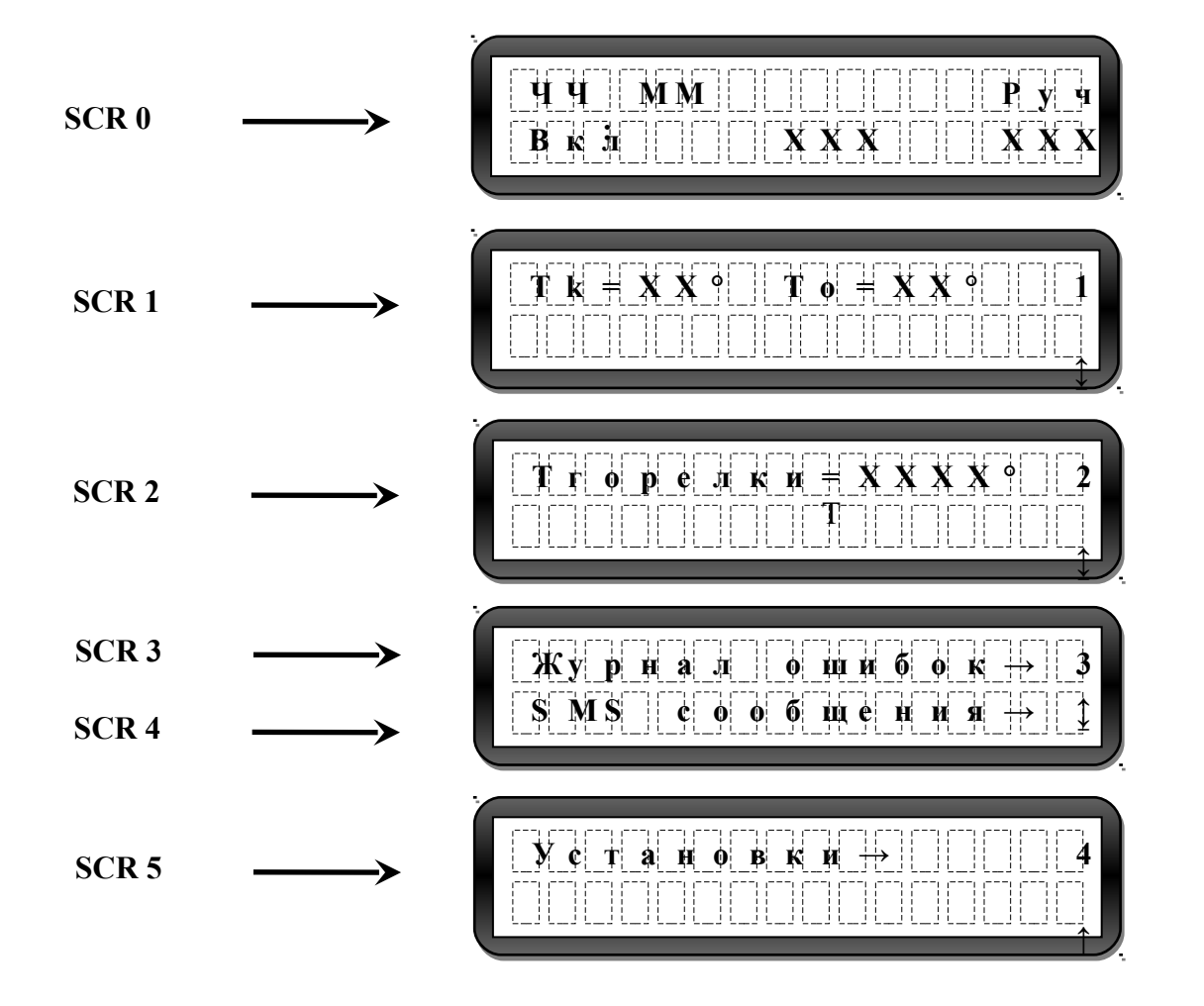

Переключение между экранами осуществляется при помощи кнопок на панели:

В правом верхнем углу отражается номер экрана

В правом нижнем углу отображается возможное направление перемещения по экранам меню

Стрелка • указывает на наличие дополнительных пунктов в данном меню (подменю).

Переход в подменю осуществляется кнопкой

Меню SCR 0 - SCR 2 являются информационными

# ЧЕЛЯБИНСКИЙ ЗАВОД СОВРЕМЕННЫХ КОНСТРУКЦИЙ

Меню «Журнал ошибок» позволяет просмотреть аварийные события, произошедшие с котлом, нажатием кнопки Экраны меню «Журнал ошибок»:

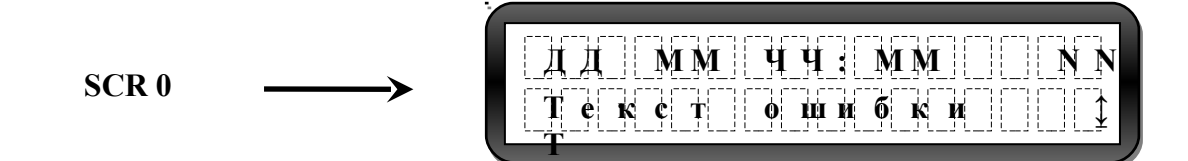

В верхней строке отображаются день, месяц, время и порядковый номер произошедшей ошибки. В нижней строке отображается текст ошибки. Стрелка в правом нижнем углу указывает возможное направление просмотра ошибок. Просмотр других ошибок осуществляется с помощью кнопок Возврат в основное меню осуществляется с помощью кнопки

Возможные варианты ошибок, причины их возникновения, методы устранения и реакция оборудования на ошибку указаны в таблице 3.

При возникновении любой из ошибок начинает мигать аварийный индикатор и (для каждой ошибки разная интенсивность мигания). При возникновении некоторых аварийных ситуаций происходит остановка котла. Для повторного запуска котла необходимо устранить , если () был остановлен автоматикой. Котлы в ошибку и включить котел кнопкой комплектации ЛЮКС дублируют сообщение об ошибке на SMS номер.

Для проверки правильности срабатывания автоматики на обнаружение ошибки выключите  $\mathbf{O}/\mathbf{H}$  заново включите кнопкой котел кнопкой 1). Если через некоторое время ошибка повторится - исправьте ее.

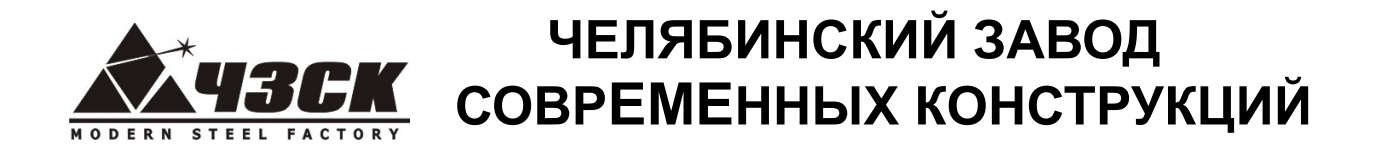

Меню «SMS сообщения» позволяет просмотреть SMS сообщения отправленные пользователем системе управления котлом (входящие) и системой управления пользователю (исходящие) (только для котлов в комплектации ЛЮКС).

Экраны меню «SMS сообщения»:

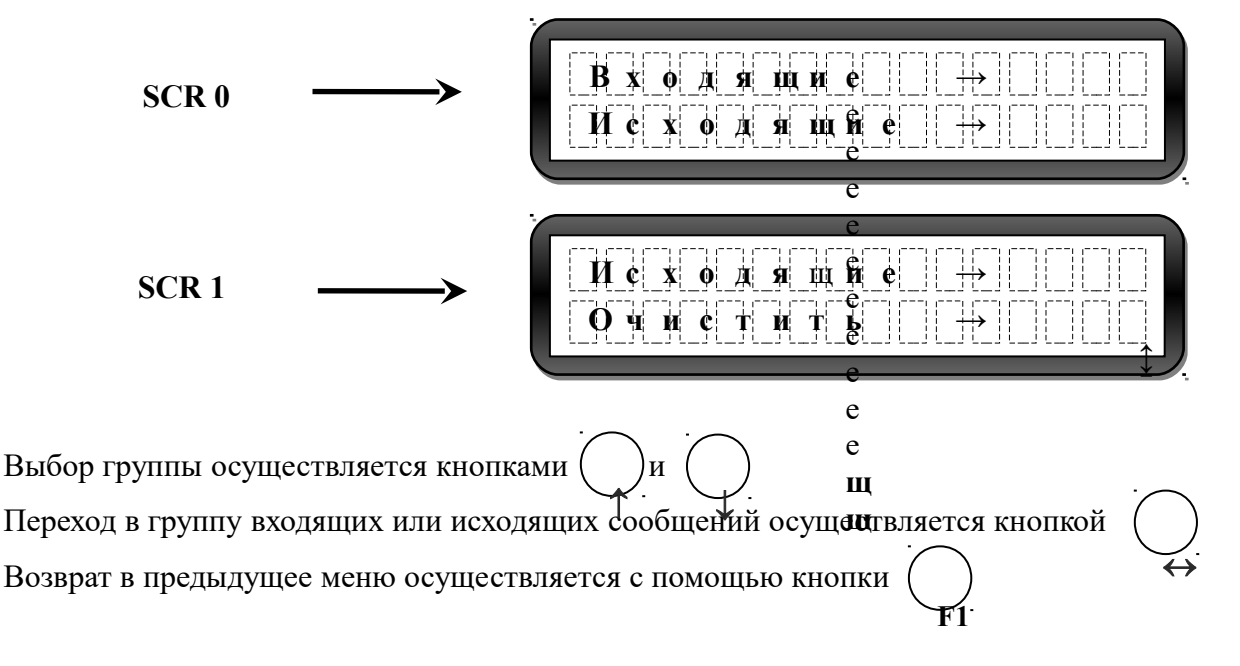

Экраны меню «Входящие» и «Исходящие»:

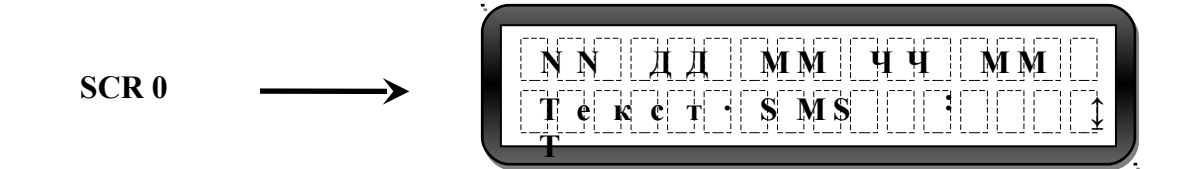

В верхней строке отображаются порядковый номер сообщения, день, месяц и время его получения / отправления. В нижней строке отображается текст SMS. Стрелка в правом нижнем углу указывает возможное направление просмотра ошибок.

Выбор сообщений осуществляется кнопками (  $\mathbf{u}$ Возврат в предыдущее меню осуществляется с помощью кнопки

## Возможные варианты текстов SMS и их описание приведены в таблице 3.

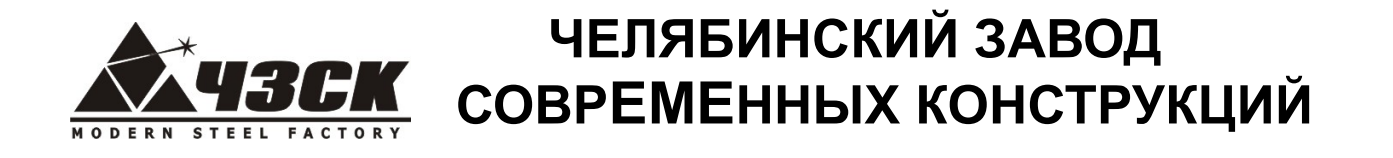

Меню «Очистить» позволяет удалить всю историю входящих и исходящих сообщений.

### Экран меню «Очистить»:

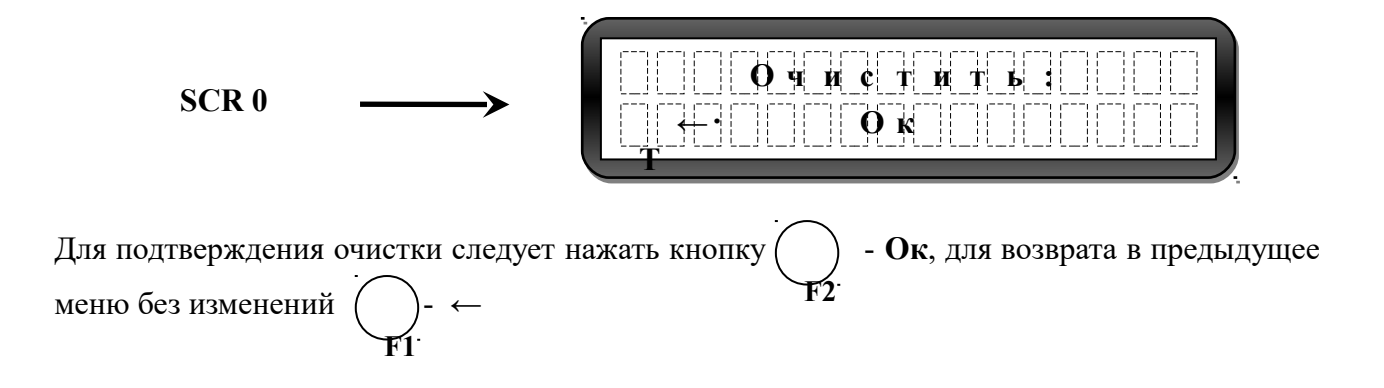

# ЧЕЛЯБИНСКИЙ ЗАВОД СОВРЕМЕННЫХ КОНСТРУКЦИЙ

Меню «Установки» позволяет перейти к настройкам работы котла. Вход в меню «Установки» осуществляется нажатием кнопки

Выбор изменяемого параметра осуществляется нажатием кнопок: При этом:

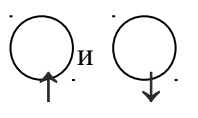

- в правом верхнем углу отражается номер экрана меню настроек

- в правом нижнем углу отображается возможное направление перемещения по экранам меню

- в верхней строке экрана отображается настраиваемый параметр.

- в нижней строке отображается текущее значение параметра.

Переход в режим редактирования выбранного параметра осуществляется нажатием кнопки

Экран в режиме редактирования параметров:

**EditMenu** 

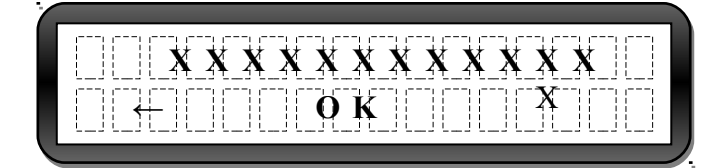

В верхней строке мигает значение изменяемого параметра. Увеличение или уменьшение значения осуществляется кнопками - перемещение курсора (если отображается) указывающего на изменяемый параметр

Назначение функциональных клавиш:

- отмена / выход в предыдущее меню,

ОК - подтвердить изменение / сохранить параметр.

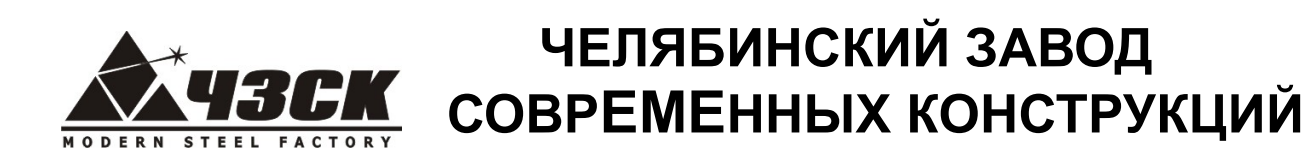

Экраны меню «Установки» не скрытые паролем:

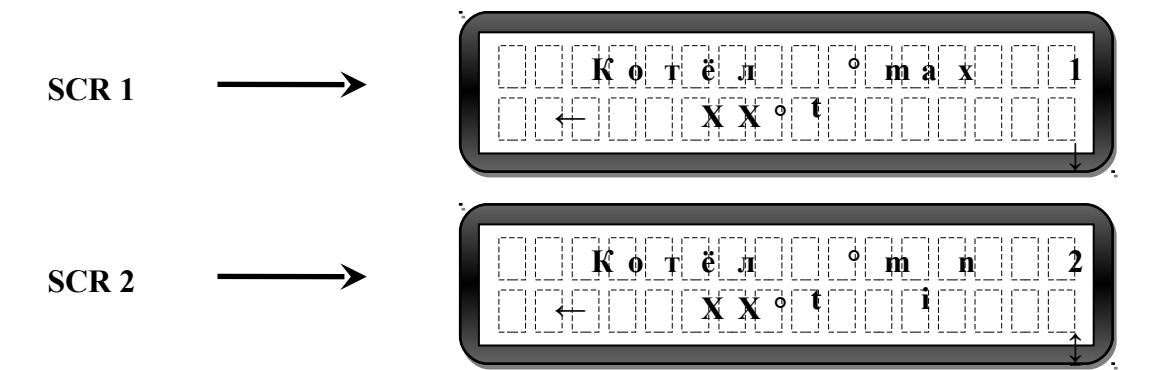

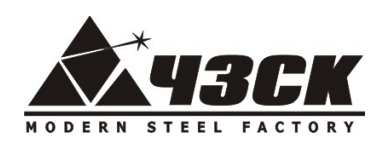

# ЧЕЛЯБИНСКИЙ ЗАВОД СОВРЕМЕННЫХ КОНСТРУКЦИЙ

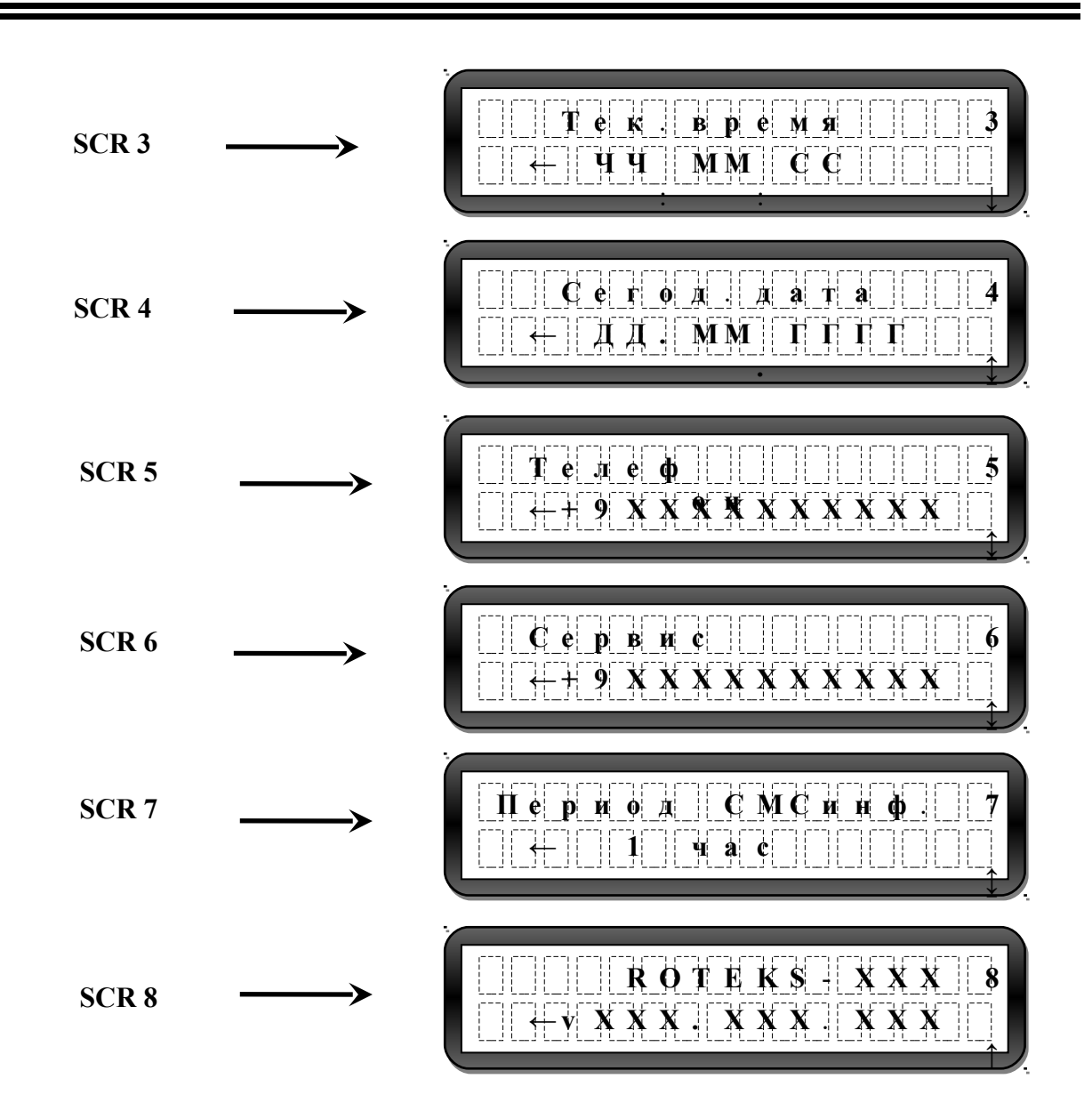

Во избежание несанкционированного доступа к некоторым параметрам доступ к их изменению возможен только при вводе пароля. Пароль для изменения установок указан в Экземпляре покупателя «Отметок о приемке»

Внимание (!) Изменение данных настроек должен производить только квалифицированный работник, т.к. их значение существенно влияет на правильную работу котла!

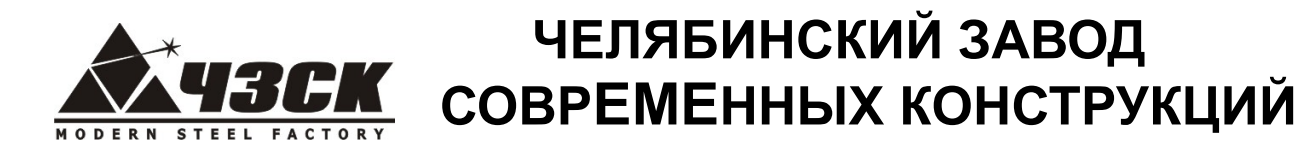

Экран меню «Пароль»:

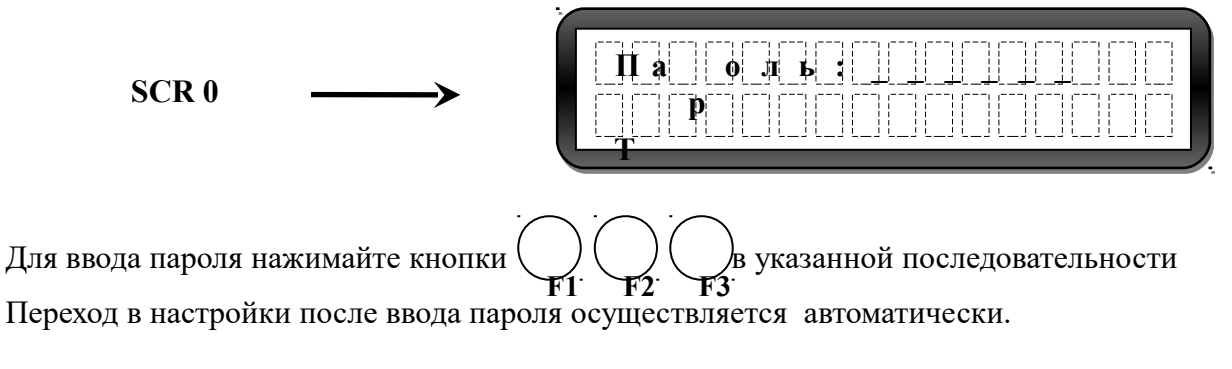

При выходе из меню «Установки» сеанс работы под паролем заканчивается и следующий вход должен сопровождаться повторным вводом пароля!

Экраны меню «Установки» скрытые паролем:

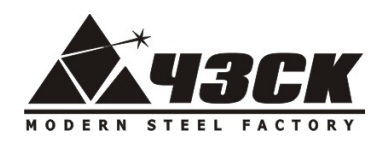

# ЧЕЛЯБИНСКИЙ ЗАВОД СОВРЕМЕННЫХ КОНСТРУКЦИЙ

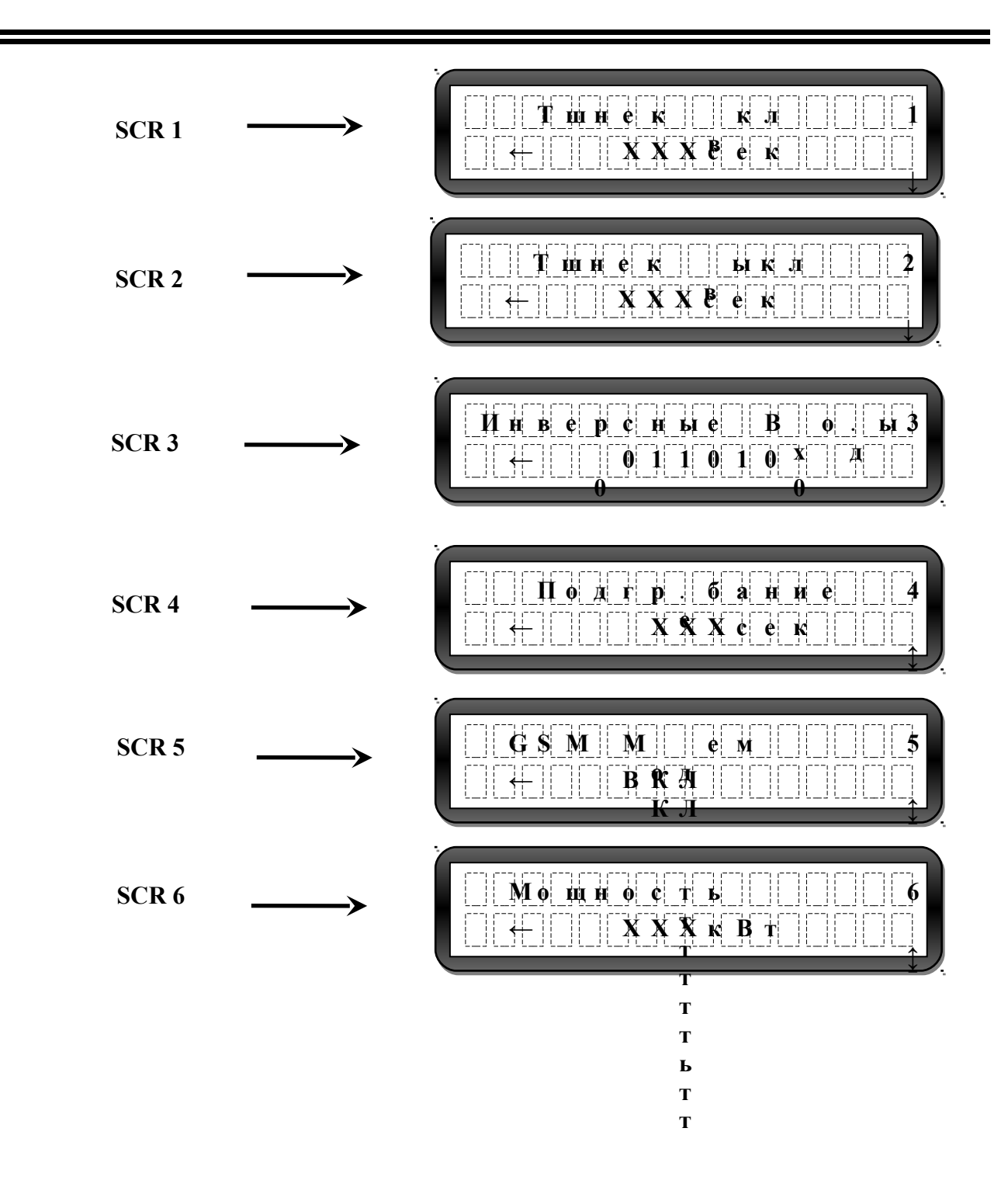

Описание экранов меню «Установки».

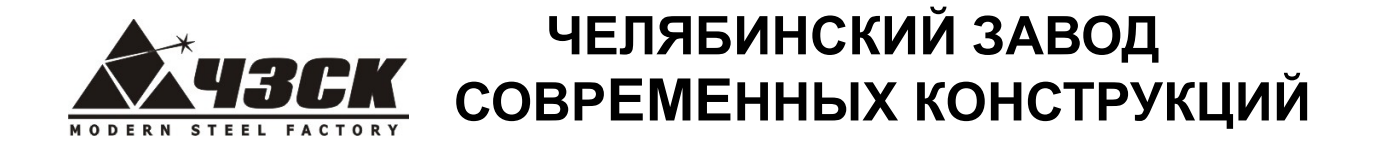

Меню **«Kотел t <sup>0</sup>max»** и **«Kотел t <sup>0</sup>min»** позволяет настроить максимальную и минимальную температуру срабатывания автоматики на остановку и включение котла (соответственно) в диапазоне температур 70-95 <sup>0</sup>С. Например, если Вы хотите поддерживать на выходе из котла среднюю температуру **80 <sup>0</sup>С**, установите **t <sup>0</sup>max 85<sup>0</sup>С**, а **t <sup>0</sup>min 75<sup>0</sup>С**

Меню **«Тек. время»** позволяет установить текущее время для правильной регистрации событий котла в журналах ошибок и SMS сообщений. После установки одного параметра (часы, минуты или секунды) необходимо подтвердить выбор кнопкой () - **ОК** и войти вновь для редактирования следующего параметра. **F2**

Меню **«Сегод. дата»** позволяет установить текущую дату для правильной регистрации событий котла в журналах ошибок и SMS сообщений. После установки каждого параметра (день, месяц или год) необходимо подтвердить выбор кнопкой - **ОК** и войти вновь для редактирования следующего параметра. **F2**

Меню **«Телефон»** позволяет задать номер телефона пользователя (стандарт GSM), на который будут приходить сообщения и с которого будет осуществляться управление котлом. Управление котлом с других номеров **не возможно**.

Меню **«Сервис»** позволяет задать номер телефона (стандарт GSM) сервисной службы, на который будут приходить сообщения об окончании запаса пеллет (после 3-х кратного опустошения бункера и срабатывания датчика «бункер пуст»).

Меню **«Период СМС инф.»** позволяет задать периодичность повтора SMS сообщений из следующего ряда **«Нет повтора – 15 минут – 30 минут – 1 час – 2 часа – 4 часа – 8 часов»**. По умолчанию установлен параметр **«Нет повтора»**. В таком случае в момент возникновения ошибки или в ответ на SMS запрос пользователя блок управления сформирует одно SMS и направит на указанный в меню **«Телефон»** номер. При установке периодичности блок управления будет направлять повторные SMS сообщения с заданной периодичностью.

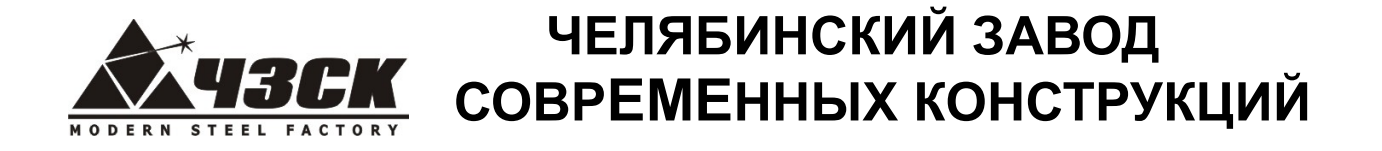

Меню **«Roteks»** является информационным и указывает на модель котла и версию программного обеспечения.

Меню «**Т шнека вкл»** позволяет задать время включенного состояния шнека при подаче топлива в *режиме нагрева* котла. Соотношение параметров «**Т шнека вкл»** и «**Т шнека выкл»** определяет количество подаваемого топлива в режиме нагрева котла.

Меню «**Т шнека выкл»** позволяет задать время выключенного состояния шнека при подаче топлива в *режиме нагрева* котла. Соотношение параметров «**Т шнека вкл»** и «**Т шнека выкл»** определяет количество подаваемого топлива в режиме нагрева котла.

Меню **«Инверсные входы»** задает системе информацию о типе подключенных датчиков: «0» - обозначается вход датчика, у которого рабочее состояние нормально-замкнутое; «1» вход инверсного датчика, то есть нормально-разомкнутого, либо датчика, не используемого в настоящий момент (в соответствующем разъёме блока управления ничего нет). Изменение параметра может потребоваться при смене датчика либо при возникновении ложной ошибки в момент запуска котла (см. **«Журнал ошибок»**).

Назначение датчиков слева направо:

1. Датчик вращения шнека. Датчик устанавливается на подающем устройстве и определяет вращение шнека. По умолчанию «0». Установка значения «1» отключает датчик и система не контролирует вращение шнека (при этом не будет работать функция расклинивания шнека).

2. Датчик уровня пеллет в бункере. Реагирует на присутствие топлива. Устанавливается в бункере. По умолчанию «0». Установка значения «1» переводит вход в инверсное состояние либо сообщает системе, что датчика нет.

3. Охранный контур. Дополнительная опция. По умолчанию «1», т.е. выключен. Обычно это охранная система либо пожарная сигнализация.

# **ЧЕЛЯБИНСКИЙ ЗАВОД СОВРЕМЕННЫХ КОНСТРУКЦИЙ**

4. Внешняя ошибка. Дополнительная опция. По умолчанию «1», т.е. выключен. Могут подключаться датчики работы внешнего оборудования, например, транспортера топлива из хранилища в бункер.

5. Резервный вход. По умолчанию «1», т.е. выключен.

6. Термозащита двигателя. Тепловое реле (или мотор-автомат) установлено в ящике управления. Значение «1» - нормально-разомкнутый тип или «0» - нормально-замкнутый тип зависит от типа теплового реле (мотор-автомата).

7. Перегрев котла. Значение «1» - нормально-разомкнутый или «0» - нормально-замкнутый зависит от типа датчика.

8. Перегрев шнека. Значение «1» - нормально-разомкнутый или «0» - нормально-замкнутый зависит от типа датчика.

Меню «**Подгребание»** задает время паузы в работе шнека при подаче пеллет в *режиме ожидания* котла. Чем меньше значение, тем чаще будут подаваться пеллеты в горелку. Параметр необходим для поддержания уровня топлива в *режиме ожидания*. При переполнении горелки пеллетами в режиме ожидания следует увеличить паузу (уменьшить частоту подгребания), при выгорании топлива – уменьшить паузу (увеличить частоту подгребания).

Меню «**GSM Модем»** включает или выключает дополнительные функции котла в комплектации *Люкс.* (SMS оповещение и управление, авторозжиг).

Меню «**Мощность котла»** позволяет вернуться к заводским настройкам (подача топлива, подгребание, инверсные входы) для любого котла от 15 до 500 кВт при выборе соответствующего значения мощности Вашего котла.

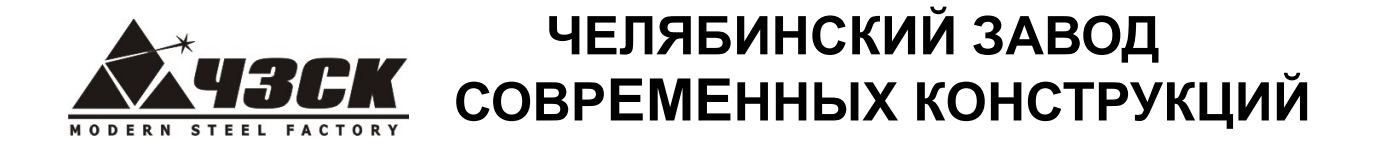

Экраны меню в автоматическом режиме:

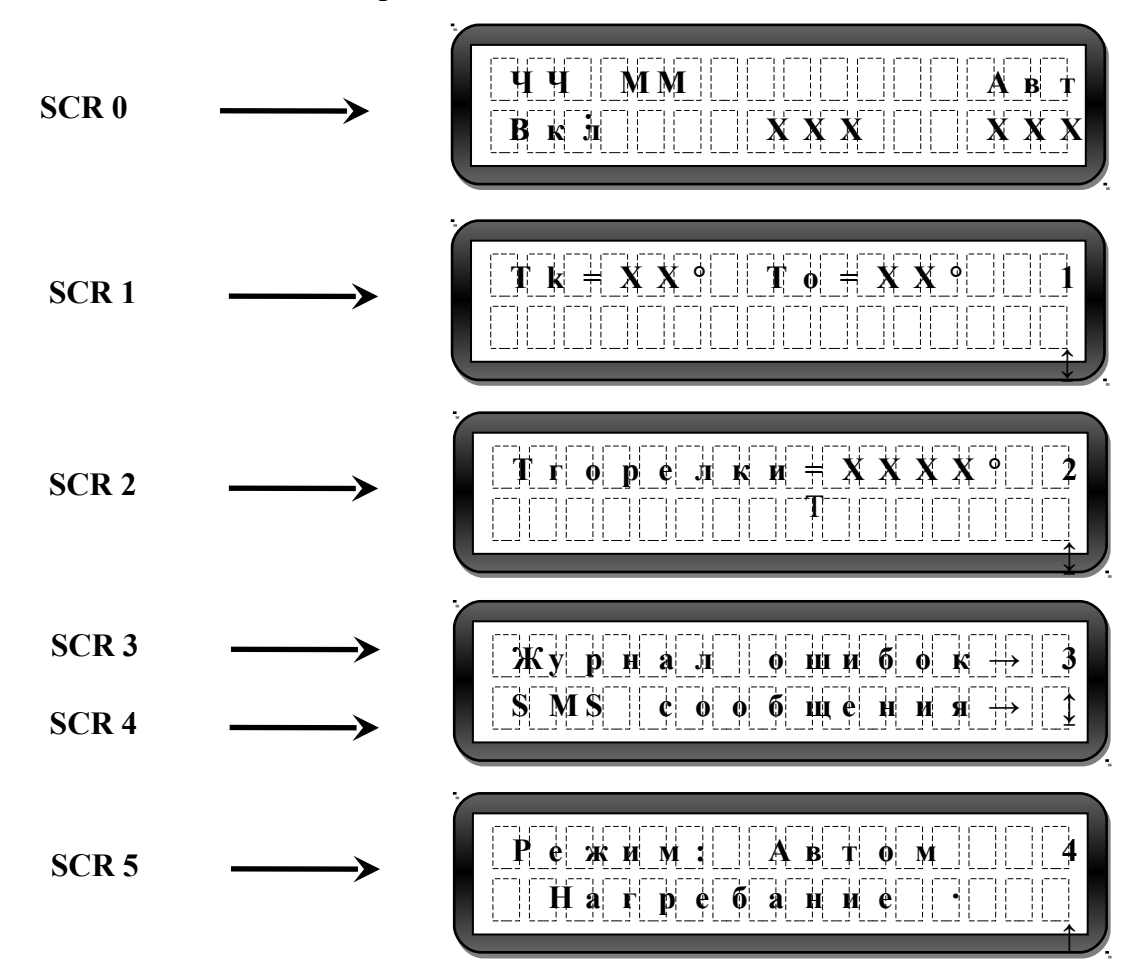

Меню автоматического режима являются информационными. Меню следующего уровня в автоматическом режиме не открываются.

Меню «Режим» отражает текущее состояние котла. Возможные состояния автоматического режима:

«Нагребание» - подача пеллет в горелку шнеком;

«Накал» - прогрев ТЭНа;

«Растопка» - прокаливание пеллет с одновременной подачей воздуха;

«Розжиг» - ворошение накалившихся пеллет и их воспламенение;

«Горение» - установившийся процесс горения и нагрева теплоносителя до установленной  $t_{\text{max}}$ 

«Ожидание» - остановка процесса горения и охлаждение теплоносителя до установленной  $t_{\min}$ 

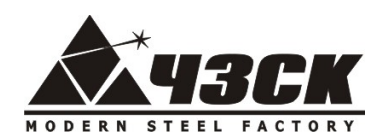

ЧЕЛЯБИНСКИЙ ЗАВОД<br>СОВРЕМЕННЫХ КОНСТРУКЦИЙ

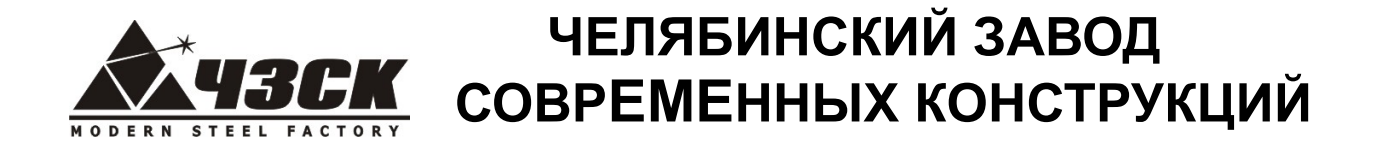

# *Эксплуатация и обслуживание пеллетных котлов "ROTEKS"*

#### **1. Монтаж котла**

Отопительный котел должен устанавливаться и монтироваться сертифицированными специалистами в соответствии с действующими нормативными и законодательными актами.

При монтаже котла необходимо соблюдать расстояния до других объектов для удобства дальнейшего обслуживания котла. Минимальное допустимое расстояние между внешними габаритами котла и средне- и низкогорючими материалами (степень горючести В, С1 и С2 ) должно быть не менее 200 мм. Минимальное допустимое расстояние от горючих материалов (степень горючести С3) не менее 400 мм, это касается, например, топлива и поджигающего материала. Расстояние 400 мм должно соблюдаться и в том случае, если степень горючести материала неизвестна.

Котел следует устанавливать на негорючий пол или негорящую, теплоизолирующую подкладку, превышающую габариты котла впереди минимально на 300 мм, на остальных сторонах на 100 мм. Поверхность под котлом должна выдерживать вес отопительного котла вместе с теплоносителем, бункером заполненным топливом и другим дополнительным оборудованием.

Помещение, в котором располагается котел, должно иметь естественную приточновытяжную вентиляцию для обеспечения работы котла и отвода газов, попадающих в помещение при обслуживании котла.

#### **2. Присоединение к системе отопления.**

Котел оборудован двумя парами выводов для подключения к системе отопления и системе горячего водоснабжения (бойлеру). В случае использования одной пары выводов – вторую необходимо закрыть заглушками.

23

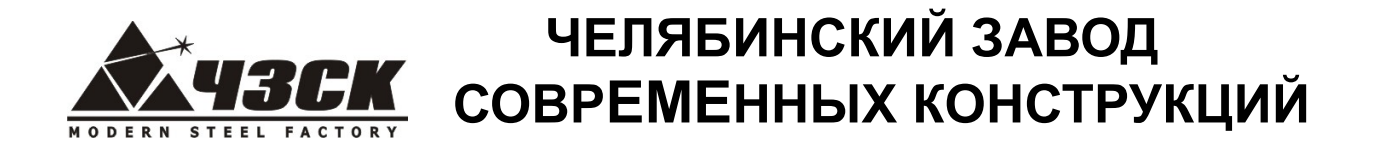

#### **Требования к теплоносителю:**

- карбонатная жесткость не больше чем 0,7 мг экв/л;

- содержание суспензированных частиц не больше чем 5 мгл;
- pH не меньше 7.

К теплоносителю (воде) не рекомендуется добавлять химические средства против замерзания.

Для безопасной и долговечной работы котла в систему отопления необходимо дополнительно **установить**:

1. На выходе из котла группу защиты – воздушный и предохранительный клапан, манометр или термоманометр для контроля давления в сиcтеме;

2. Расширительный бак и циркуляционный насос на трубе возврата системы отопления;

3. На трубе возврата системы отопления механический фильтр («грязевик»). Фильтр устанавливается на горизонтальном участке.

4. На трубах подачи и возврата контура отопления два запорных крана для проведения операций технического обслуживания без слива всей системы отопления. **Запрещается устанавливать запорную арматуру между котлом и предохранительным клапаном, котлом и расширительным баком.**

5. Для избежания конденсации продуктов сгорания в котле и повышения долговечности котла и дымохода отопительный котел должен быть оборудован рециркуляционной системой и смесительным устройством, поддерживающим температуру теплоносителя на входе в котел выше 60 С<sup>0</sup> (выше точки росы продуктов сгорания). См. также п. **5.3. «Работа котла»**

После подключения котла к отопительной системе здания **проверить**:

- 1. нет ли утечки теплоносителя;
- 2. давление в отопительном котле и системе не должно превышать допустимое рабочее давление котла.

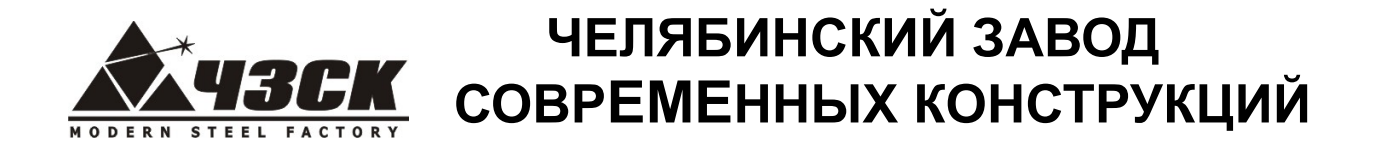

### **Рекомендуемая схема подключения к системе отопления**

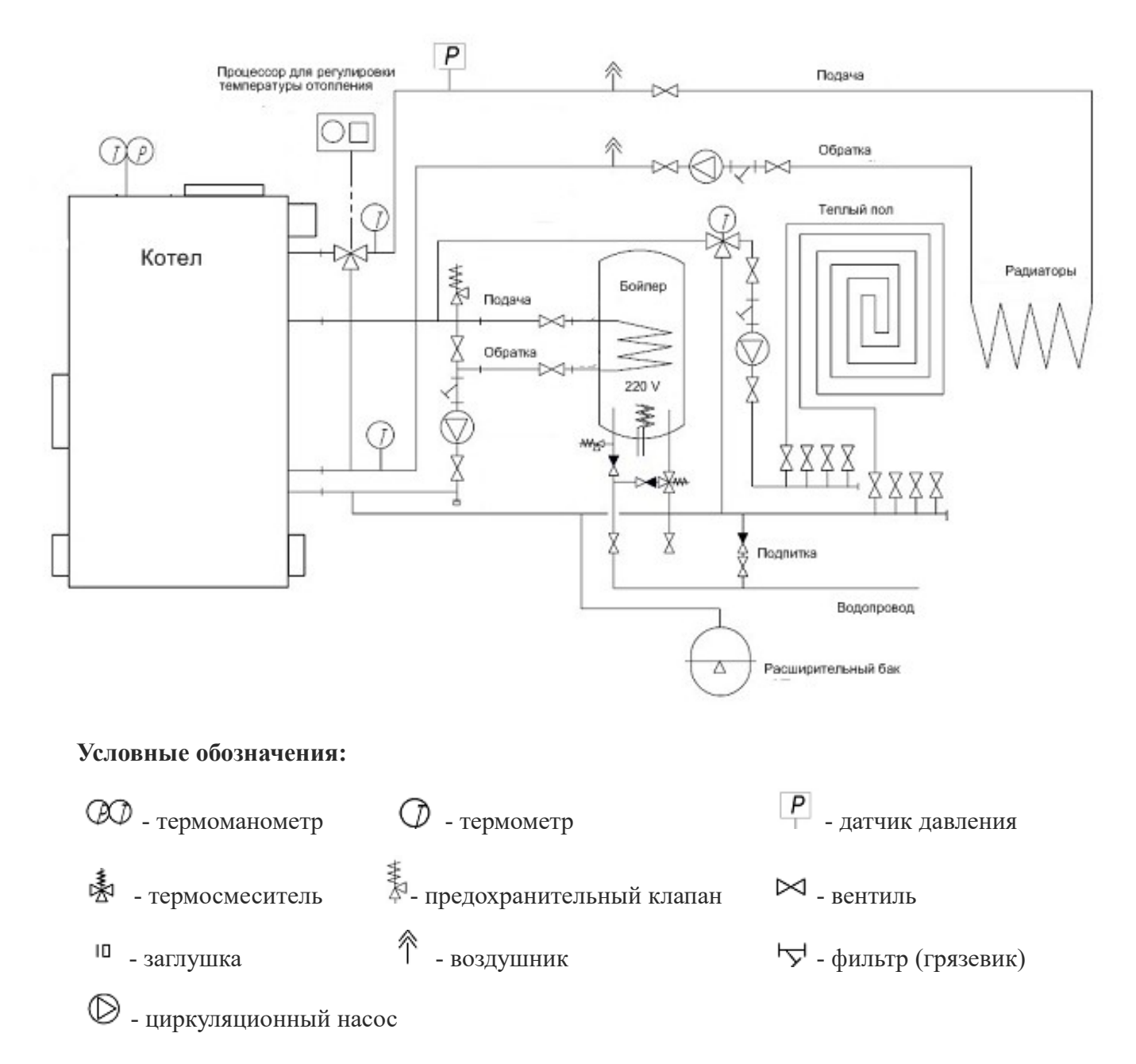

*Обвязку котла (тепловой узел) рекомендуем выполнять из металлических труб, т.к. из-за инерционности топлива в замкнутом трехходовым клапаном контуре котла (не системы отопления) возможно временное*

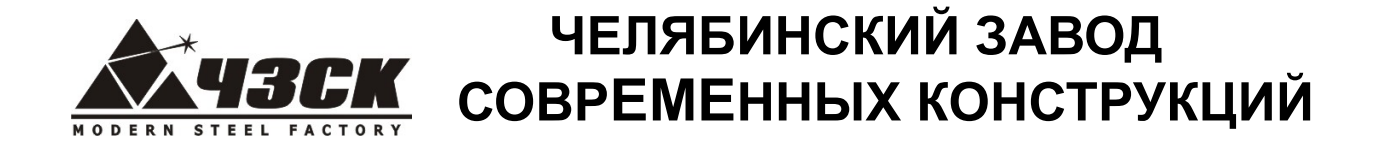

## *повышение температуры теплоносителя, что может вызвать повреждения пластиковых и подобных труб.*

#### **3. Заполнение системы.**

Рекомендуется заполнять систему отопления очень медленно для облегчения стравливания воздуха.

Проверяйте по манометру значение давления в системе отопления. Не допускайте превышения указанного рабочего давления.

Нельзя заполнять систему при горячем котле во избежание термоудара!

### **4. Подсоединение к дымоходу.**

При обустройстве дымохода пользуйтесь услугами специализированных организаций имеющих соответствующие разрешения.

При подключении котла к уже имеющемуся дымоходу необходимо проверить, что дымоход полностью очищен от посторонних предметов и продуктов сгорания, в нём имеется достаточная тяга, отсутствуют сужения.

Сечение дымохода должно соответствовать сечению дымоходного патрубка котла. Дымоход не должен создавать дополнительное сопротивление выходным газам.

Естественная тяга в дымоходе должна быть не менее 12 Па.

Дымовые каналы и дымовые трубы необходимо монтировать из огнеупорных и жаростойких материалов. Они должны быть устойчивыми к коррозии, которую вызывают дымовые газы.

Следует предусмотреть конденсатосборник в нижней части вертикального участка дымохода и ревизионные отверстия на горизонтальных участках дымохода**.** Для уменьшения образования конденсата в дымовой трубе она должна быть утеплена жаростойким теплоизоляционным материалом.

26

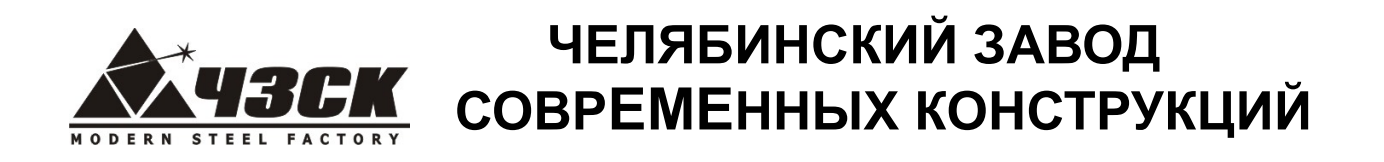

Запрещается монтировать дымоход прямо на дымоходе котла.

#### **Рекомендуемая монтажная схема дымохода**

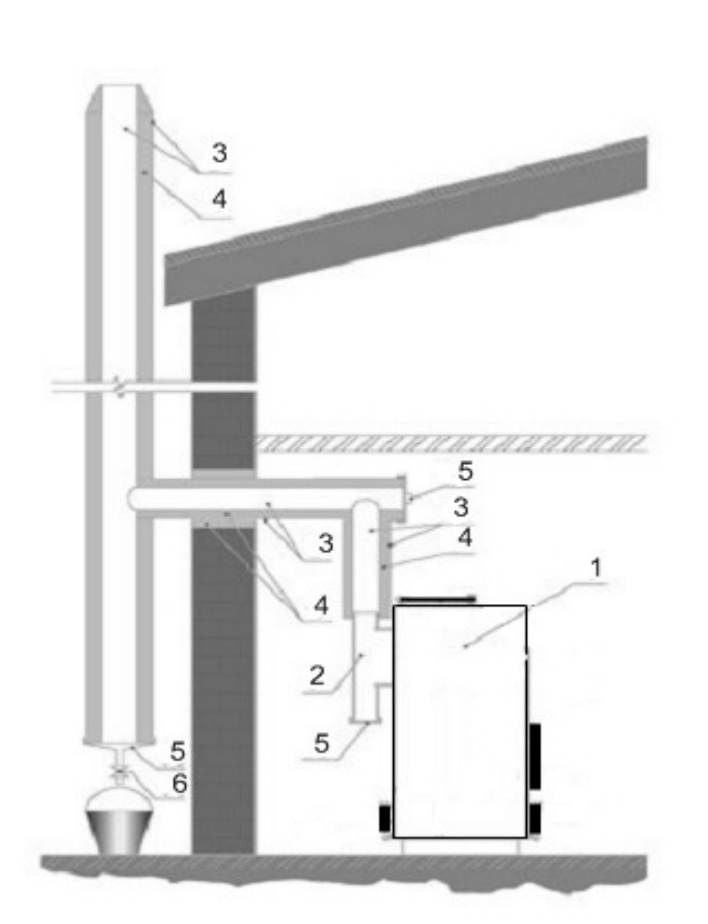

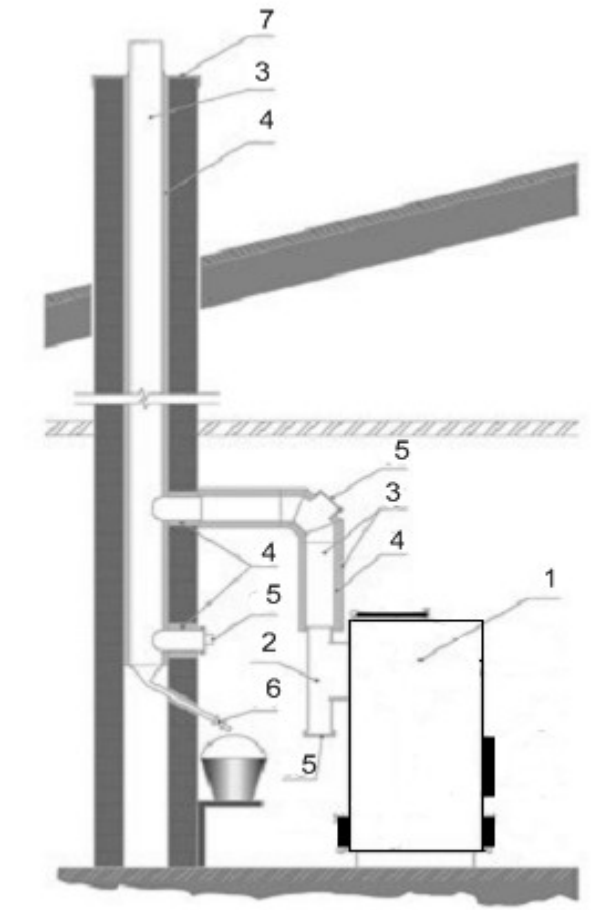

## **Обозначения:**

- 1. Отопительный котел 5. Люк для чистки золы
- 
- 3. Дымоход из нержавеющей стали 7. Гидроизоляционная пластина
- 4. Жаростойкая изоляция
- 
- 2. Тройник 6. Вывод конденсата
	-
- **5. Подсоединение к электрической сети**

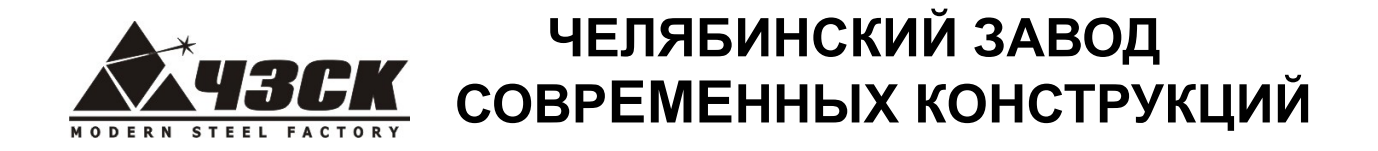

Котел укомплектован шнуром и электрической вилкой для подключения к сети переменного тока напряжением **220В**, частотой 50 Гц. (По согласованию с Потребителем оборудование может быть изготовлено для подключения к сети переменного тока напряжением 380В).

### **5. Эксплуатация котла**

### **5.1. Подготовка отопительного котла к работе**

Проверить готовность отопительного котла и оборудования к эксплуатации.

Проверить правильность подключения отопительного котла к дымоходу, к отопительной системе и электрической сети в соответствии с настоящей инструкцией.

Наполнить теплоносителем отопительный котел и систему отопления до указанного рабочего давления и удалить воздух. Проверить уплотнение на местах соединения трубопроводов.

Проверить готовность отопительной системы и дымохода к началу работы.

Включить циркуляционные и рециркуляционные насосы отопительной системы. Убедиться, что давление воды в котле в пределах нормы.

При запуске и при работе котла в дымовой трубе может образовываться конденсат. Проверить и опустошить систему накопления и отвода конденсата.

**Примечание:** первую регулировку и пуск механизма подачи и автоматики необходимо проводить квалифицированному специалисту, который проинструктирует и обучит пользователя по вопросам эксплуатации котла.

#### **5.2. Розжиг котла**

В зависимости от комплектации котла розжиг осуществляется в ручном либо автоматическом режиме.

Для розжига котла в **ручном режиме** необходимо:

28

# **ЧЕЛЯБИНСКИЙ ЗАВОД СОВРЕМЕННЫХ КОНСТРУКЦИЙ**

1. Подсоединить котел к системе отопления и системе электропитания;

2. На дисплее отобразится РУЧНОЙ режим управления.

3. Наполнить горелку пеллетами нажав кнопку () **шнек**. Шнек включается на 1 минуту. При длительном удержании кнопки, шнек включается на 5 минут. На дисплее отображается **F2**оставшееся время работы шнека в секундах. Визуально контролировать наполнение горелки. Пеллеты должны полностью наполнить горелку. Повторное нажатие на кнопку выключает шнек.

4. Разжечь пеллеты с помощью жидкости для розжига (при необходимости включить вентилятор кнопкой () продув для принудительной подачи воздуха), закрыть дверцу топки **F1**

5. По достижении котлом параметра **T горелки 100 <sup>0</sup>С**, перевести котел в автоматический режим, нажав кнопку  $\overline{1}$ 

Для розжига котла в **автоматическом режиме** (комплектация ЛЮКС) необходимо:

1. Подсоединить котел к системе отопления и системе электропитания;

2. Перевести котел в автоматический режим, нажав кнопку ( ) либо направить соответствующее SMS сообщение.  $\overline{1}$ 

Время розжига составляет 5-10 минут. При неудачном розжиге котел предпримет еще 2 (две) дополнительные попытки розжига. Общее время розжига может составить 30 минут. При невозможности розжига появится соответствующее сообщение об ошибке и SMS уведомление.

### **5.3. Настройка и работа котла**

Работа котла осуществляется в автоматическом режиме и основана на поддержании заданного диапазона температуры теплоносителя в котле:

- в *режиме нагрева* в горелку автоматически подаются пеллеты и воздух;

при достижении максимальной заданной температуры (например, 90 °С) котел отключается и переходит в *режим ожидания* (отключена подача пеллет и наддув воздуха, оставшиеся в горелке пеллеты могут находиться в режиме тления несколько часов);

- при достижении минимальной заданной температуры (например, 80 °С) котел включается (включается дозированная подача пеллет и подача воздуха в горелку).

29

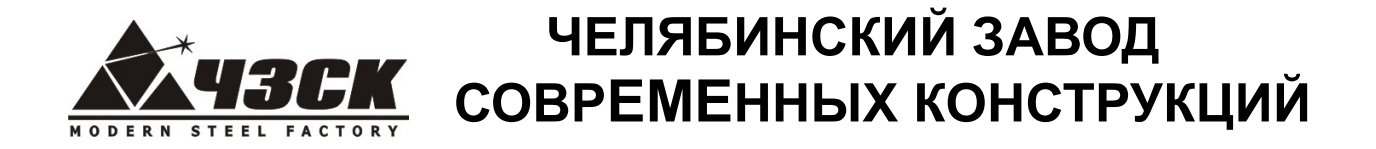

По достижении рабочей температуры котла количество необходимого тепла регулируется при помощи трехходового вентиля отопительной системы.

Котлы снабжены автоматикой для поддержания установленной температуры теплоносителя, системой безопасности от перегрева котла и проникновения огня в бункер. Температура воды в котле регулируется при помощи панели управления. Рекомендуемый диапазон регулирования температуры составляет 70-90 °С, при этом значения минимальной и максимальной температур рекомендуется устанавливать в диапазоне  $+/- 2-5$  °C от желаемого уровня температуры теплоносителя. Установка минимальной и максимальной температур осуществляется в меню «Установки» (см. раздел «Экраны меню»).

Для эффективной работы котла необходимо произвести его **настройку** (выполняет специалист при первой пуско-наладке котла). Настройка заключается в установке параметров, обеспечивающих постоянный **уровень топлива** (пеллет) в горелке. Пеллеты должны находиться на уровне **1-2 см. ниже края горелки**, т.е. не образовывать горку и не выгорать вниз горелки.

- *в режиме нагрева* уровень топлива регулируется **количеством подаваемого воздуха** путем открытия/закрытия шибера **на вентиляторе**. Если уровень топлива в горелке падает – необходимо прикрыть воздух, т.к. идет его быстрое сгорание. Если пеллеты переполняют горелку – необходимо добавить воздух. При необходимости можно также отрегулировать количество подаваемого топлива (см. меню «Установки»).

- *в режиме ожидания* уровень топлива регулируется **количеством подаваемого топлива** при подгребании (см. меню «Установки»).

#### **5.4. Остановка котла**

Остановка котла осуществляется путем его перевода в ручной режим нажатием на кнопку или направлением соответствующего SMS сообщения (если функция поддерживается). **О**При этом отключаются автоматическая подача пеллет и воздуха.

**Внимание (!)** Внутренняя поверхность котла и горелка имеют очень высокую температуру. Продолжительность тления оставшихся в горелке пеллет (после остановки котла) может составлять несколько часов.

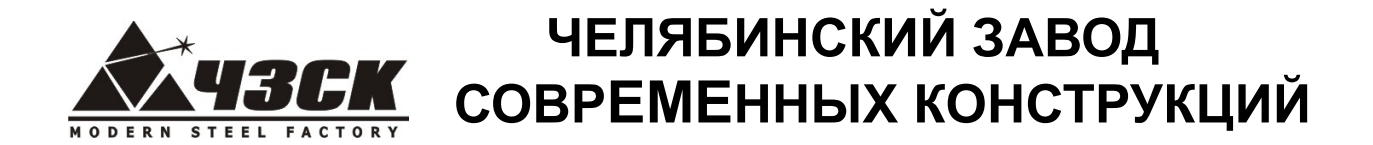

### **6. Слив системы.**

Для выполнения данной операции необходимо отключить котел, и дать ему остыть. Подсоединить гибкий шланг к сливному выводу. Плавно открыть кран. Открыть сбросные краны радиаторов, начиная с самых верхних.

Рекомендуется избегать частых сливов воды из системы отопления, т.к. частая замена воды приводит к ненужным и вредным отложениям накипи внутри котла и теплообменников.

### **7. Очистка**

При хорошем горении на огневых поверхностях котла образуется тонкий серый или цвета кофе слой, опадающий сам по себе вниз. Если горение плохое, то на огневых поверхностях и в дымоходе образуется грязный слой сажи, золы и смолы. Это препятствует перемещению тепловой энергии в воду, вызывая увеличение температуры дымовых газов и снижение к.п.д. Периодичность чистки зависит от качества топлива:

- при использовании качественных древесных пеллет (с зольностью не более 0,75%) чистка **дымовых труб** необходима не реже **2 раз в месяц**, чистка **горелки** не реже **1 раза в неделю**;

- при использовании пеллет с повышенной зольностью и повышенным содержанием смол чистка **дымовых труб** необходима не реже **1 раза в неделю**, чистка **горелки** – **по необходимости.**

**О**

Перед чисткой котла переведите его из автоматического в ручной режим, нажав кнопку Дайте котлу остыть (см. п.5.4. Остановка котла).

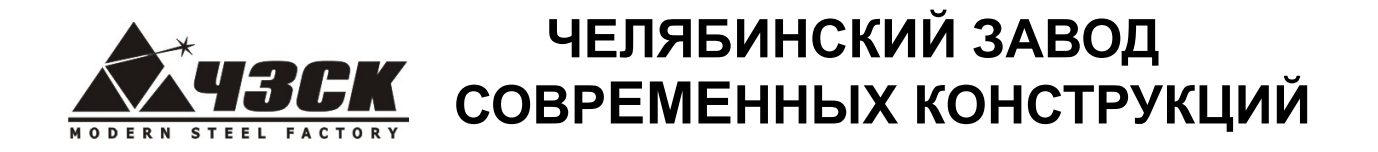

Перед очисткой освободите горелку от тлеющих пеллет. Для этого откройте нижний лючок горелки путем его поворота против часовой стрелки. **Будьте осторожны: в горелке могут оставаться раскаленные угли.**

Очистку дымовых труб производите при закрытых дверцах зольника и горелки вложенными в трубы завихрителем (завинченными пластинами) возвратнопоступательными движениями вверх и вниз с периодическим поворотом завихрителя на  $90^0$ или металлическим «ершиком» через верхние дверцы. **Будьте осторожны: внутренние детали котла и завихрители могут иметь высокую температуру.**

Опавшую из дымовых труб золу сметите щеткой в зольник через открытый лючок горелки.

Очистку горелки производите металлической щеткой. Щели между пластинам горелки должны быть очищены для беспрепятственного прохождения воздуха.

По окончании чистки труб и горелки удалите опавшую золу и шлак из зольника через его переднюю и заднюю дверцы с помощью кочерги и щетки в контейнер для золы. **Будьте осторожны: в золе могут оставаться раскаленные угли. Незамедлительно вынесите контейнер с золой из помещения, залейте водой и утилизируйте в специально отведенные для утилизации места.**

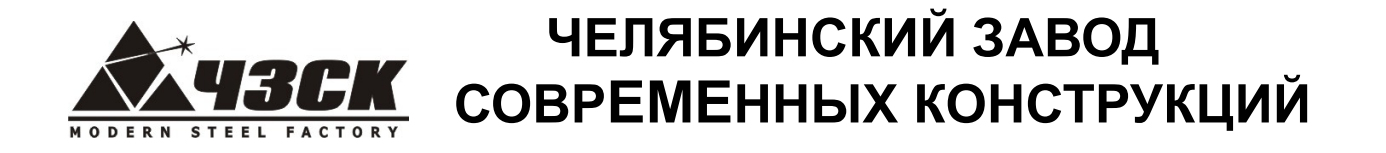

# *Технические характеристики пеллетных котлов "ROTEKS"*

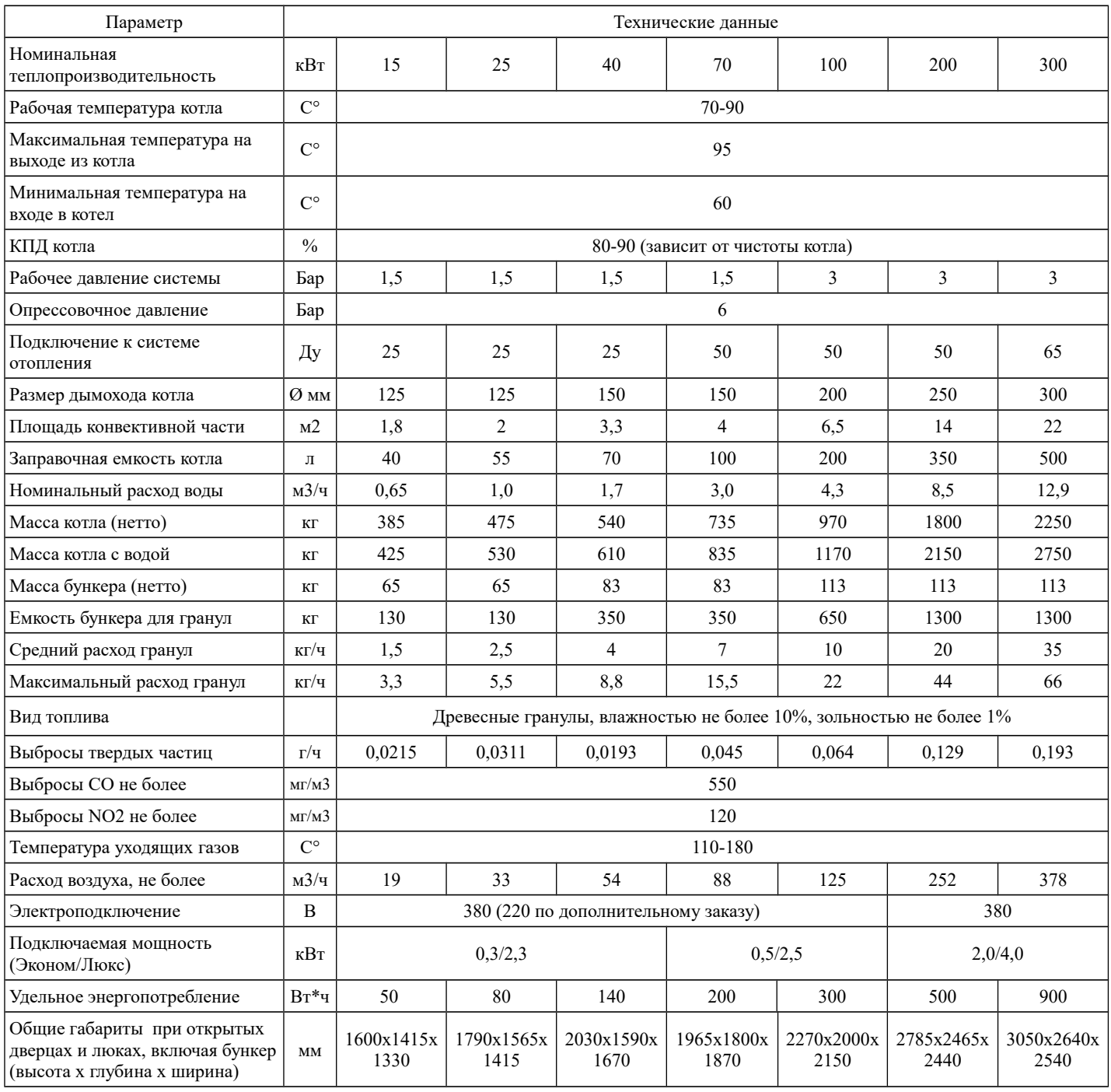

В связи с постоянной работой по усовершенствованию котлов в техническую спецификацию могут быть внесены изменения.

# **ЧЕЛЯБИНСКИЙ ЗАВОД СОВРЕМЕННЫХ КОНСТРУКЦИЙ**

# *Дополнительные возможности SMS контроля и управления в комплектации Люкс*

Котлы *ROTEKS* в комплектации Люкс оснащены дополнительным оборудованием, позволяющим дистанционно (с помощью сотового телефона) контролировать и управлять работой котла.

В дополнительный комплект поставки входит:

- 1. GSM модем;
- 2. Антенна;
- 3. Блок питания;
- 4. Соединительный кабель;
- 5. Фен розжига с подающим патрубком.

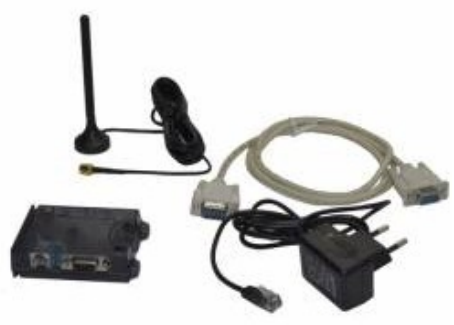

Комплект GSM модуля устанавливается в ящике управления, а фен розжига внутри короба воздуховода после вентилятора.

Для подключения функции SMS оповещения и контроля необходимо:

- 1. Установить в GSM модем SIM карту с предварительно отключенным PIN кодом и удаленными SMS сообщениями. Убедитесь, что в месте установки котла имеется связь с оператором сотовой связи.
- 2. В меню «Установки» указать номер телефона в формате **+7ХХХХХХХХХХ**, с которого будет осуществляться управление, и на который будут приходить SMS, отправляемые GSM модемом.
- 3. В меню «Установки» установить значение «GSM модем» **ВКЛ.**

Возможные варианты SMS сообщений, отправляемых с управляющего телефона на номер установленной в GSM модеме SIM карты указаны в таблице 3. Сообщение формируется **латинскими буквами без пробелов и других разделителей**.

Возможные варианты SMS сообщений, отправляемых GSM модемом на управляющий телефон указаны в таблице 4.

# **ЧЕЛЯБИНСКИЙ ЗАВОД СОВРЕМЕННЫХ КОНСТРУКЦИЙ**

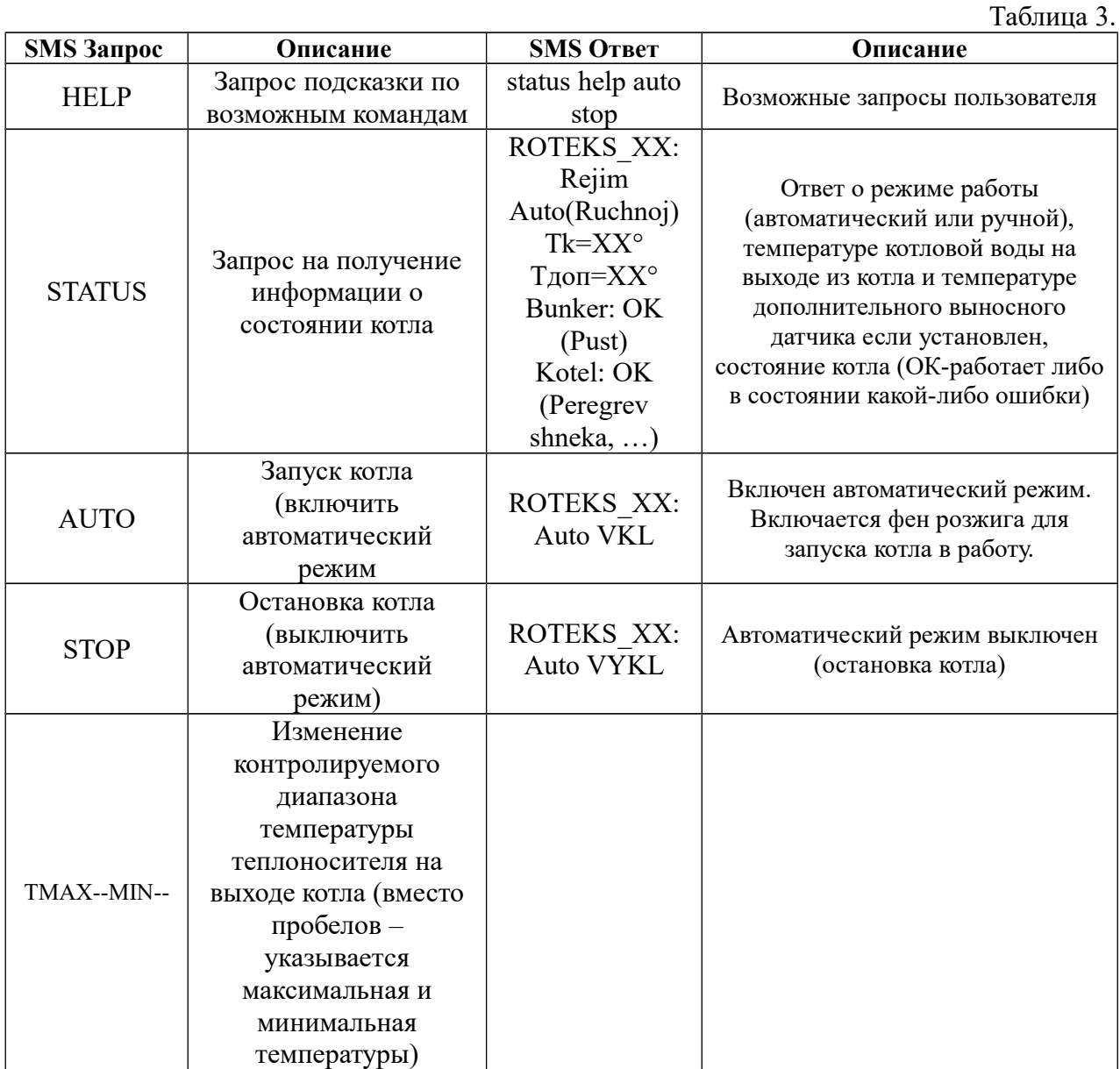

При включении автоматического режима блок управления оценивает необходимость автоматического розжига и запускает котел в работу. При этом в ответ на включение автоматического режима приходит SMS уведомление:

Таблица 4 (продолжение)

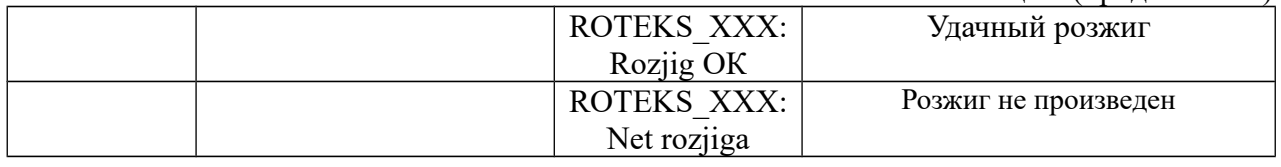

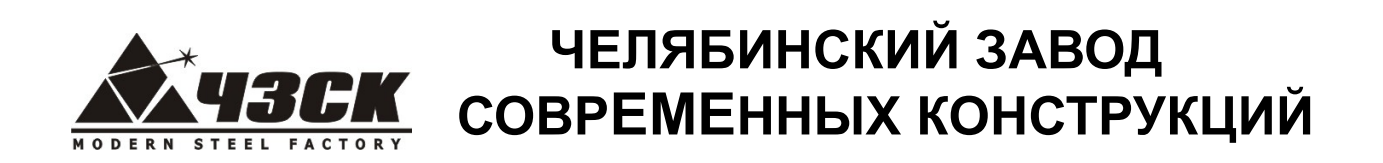

где ROTEKS XXX - модель котла.

# **ЧЕЛЯБИНСКИЙ ЗАВОД СОВРЕМЕННЫХ КОНСТРУКЦИЙ**

# *Возможные неисправности, методы их устранения. SMS сообщения.*

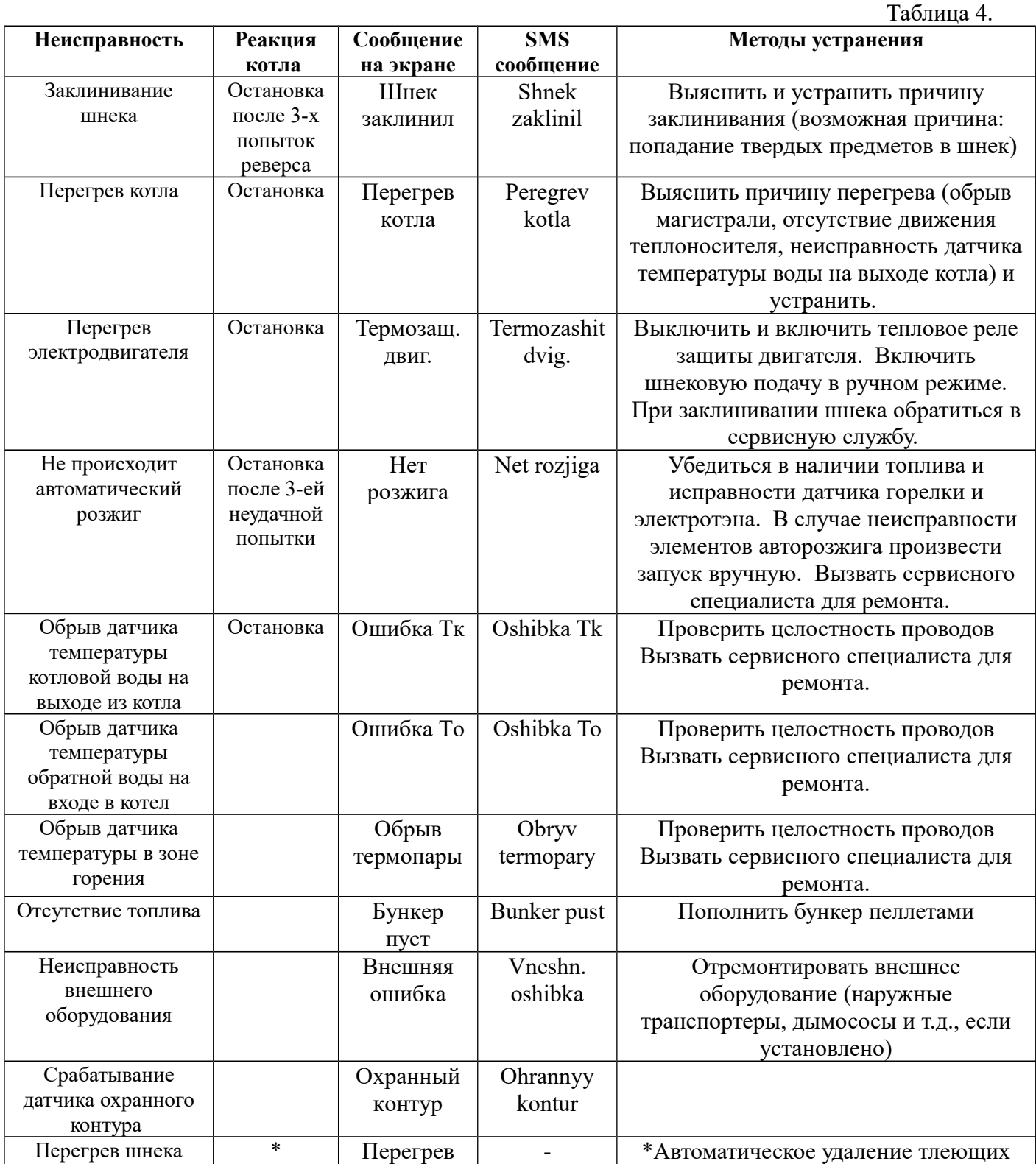

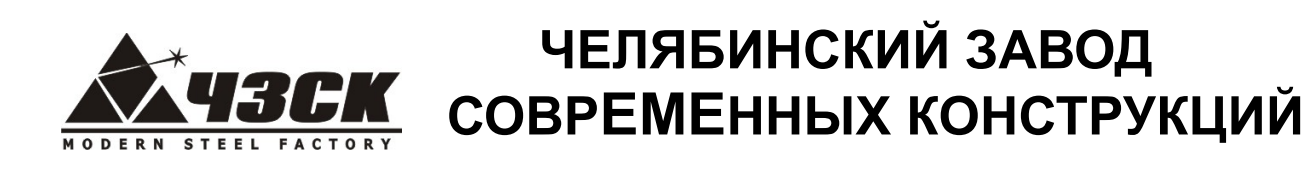

 $\overline{\phantom{a}}$ 

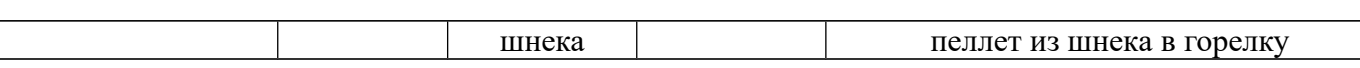

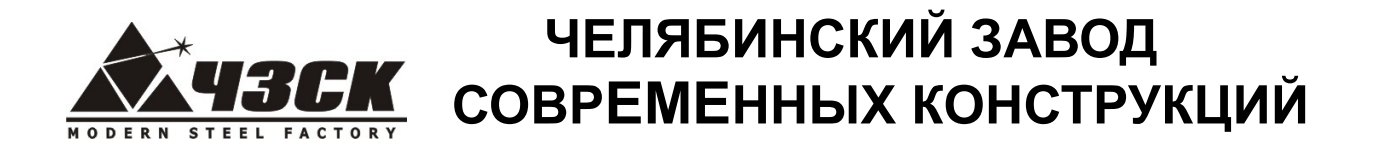

#### Гарантийные обязательства

Завод-изготовитель гарантирует безотказный срок работы котла не менее 12 месяцев с даты его изготовления при условии установки, настройки, эксплуатации и обслуживания котла в соответствии с настоящей инструкцией.

Гарантия 5 (пять) лет распространяется на корпус котла, теплообменник и дымовой тракт при появлении трещин и течи в металле и сварных швах, связанных с дефектом их производства на заводе-изготовителе.

На электрооборудование (вентилятор, мотор-редуктор, датчики и автоматику) предоставляется гарантия 12 месяцев с даты изготовления.

К расходным материалам относятся: завихрители теплообменника, фен розжига.

Общий срок службы котла не менее 20 лет.

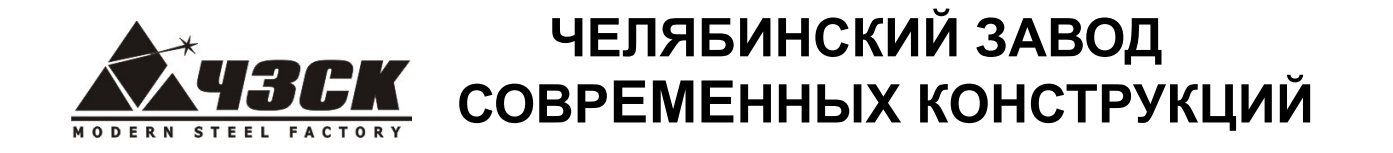

*Монтажная схема подключения блока управления 220В*

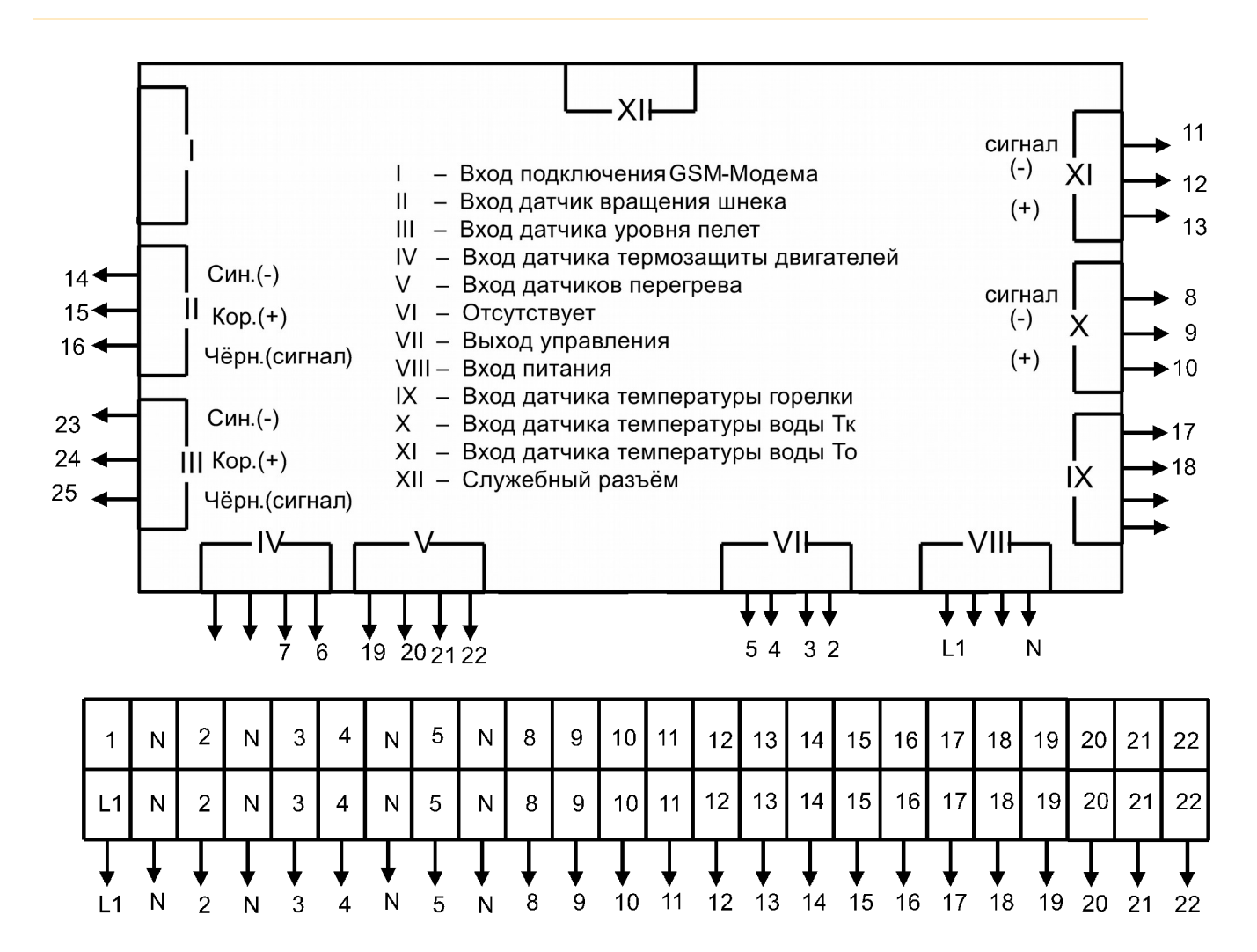

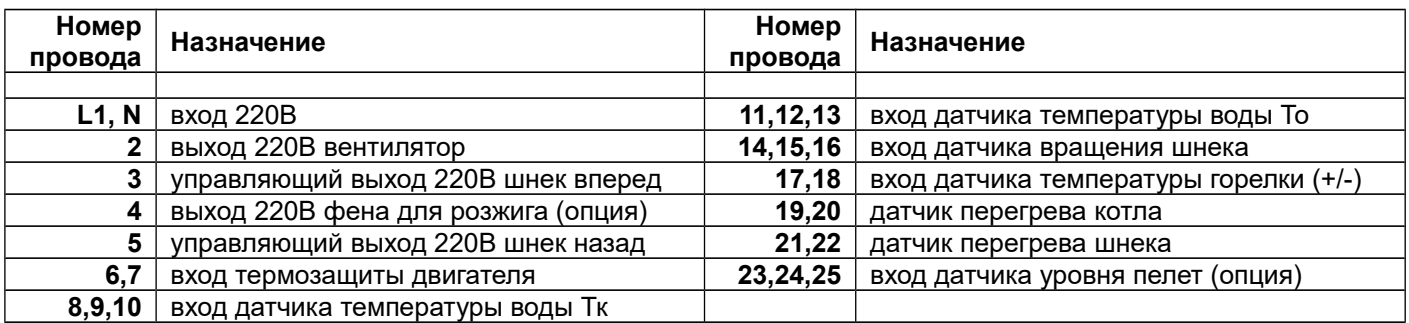

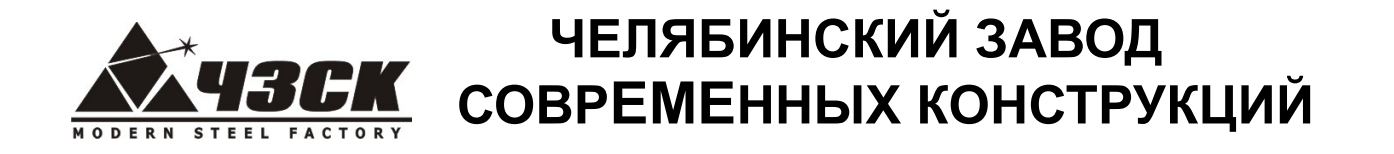

# *Монтажная схема подключения блока управления 380В*

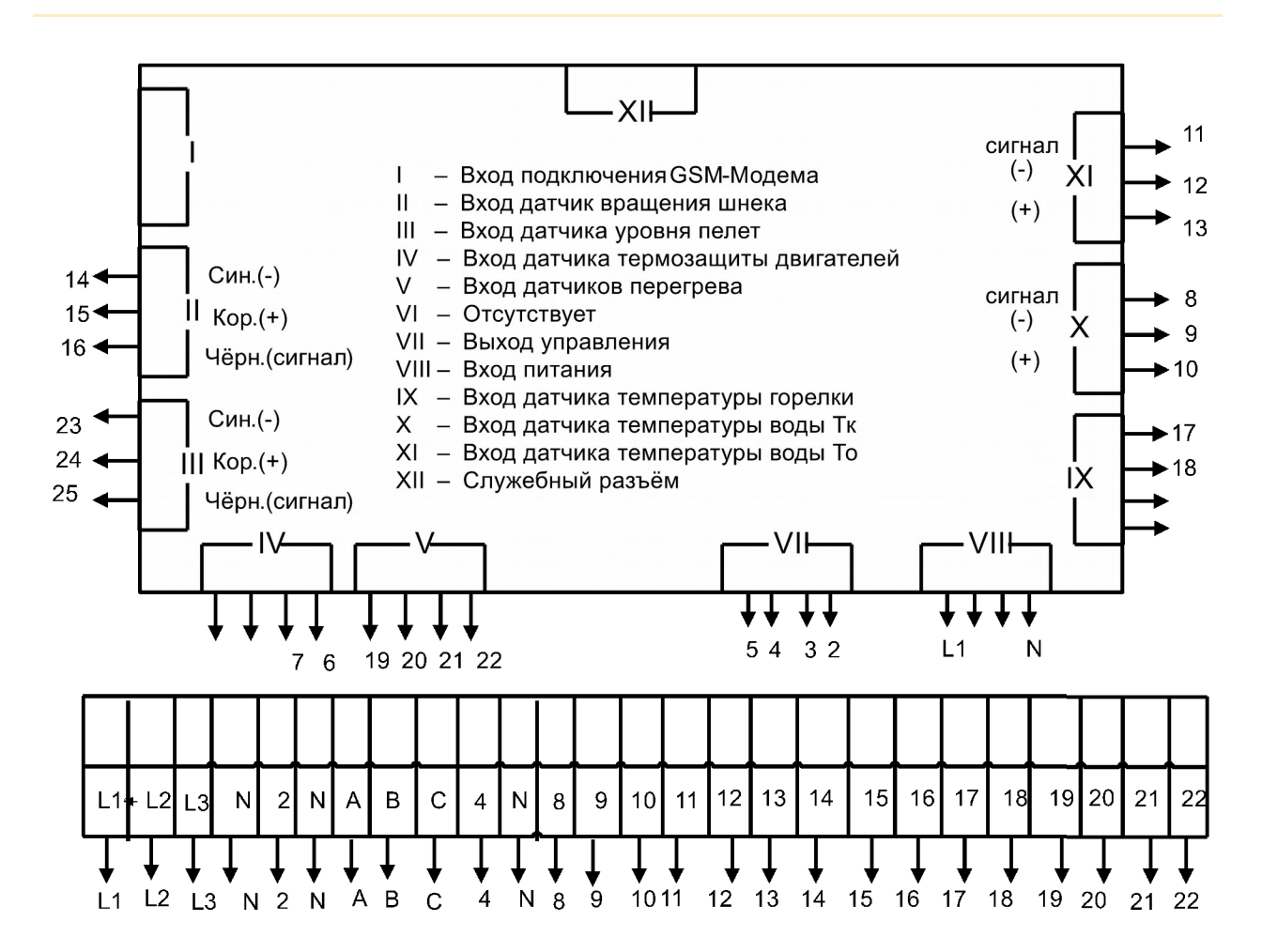

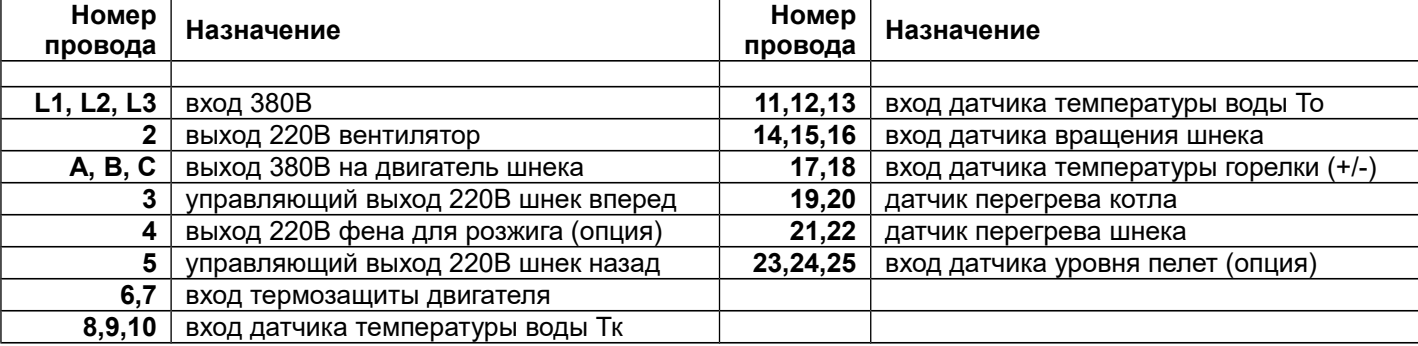

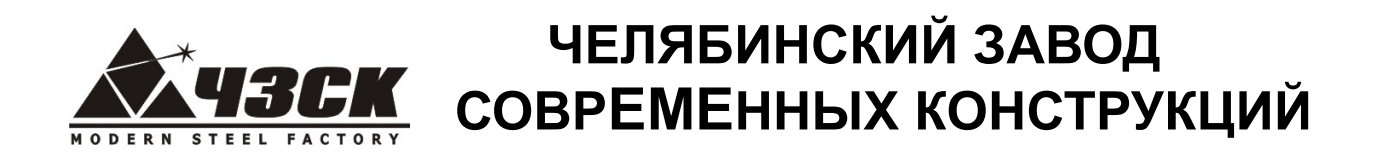

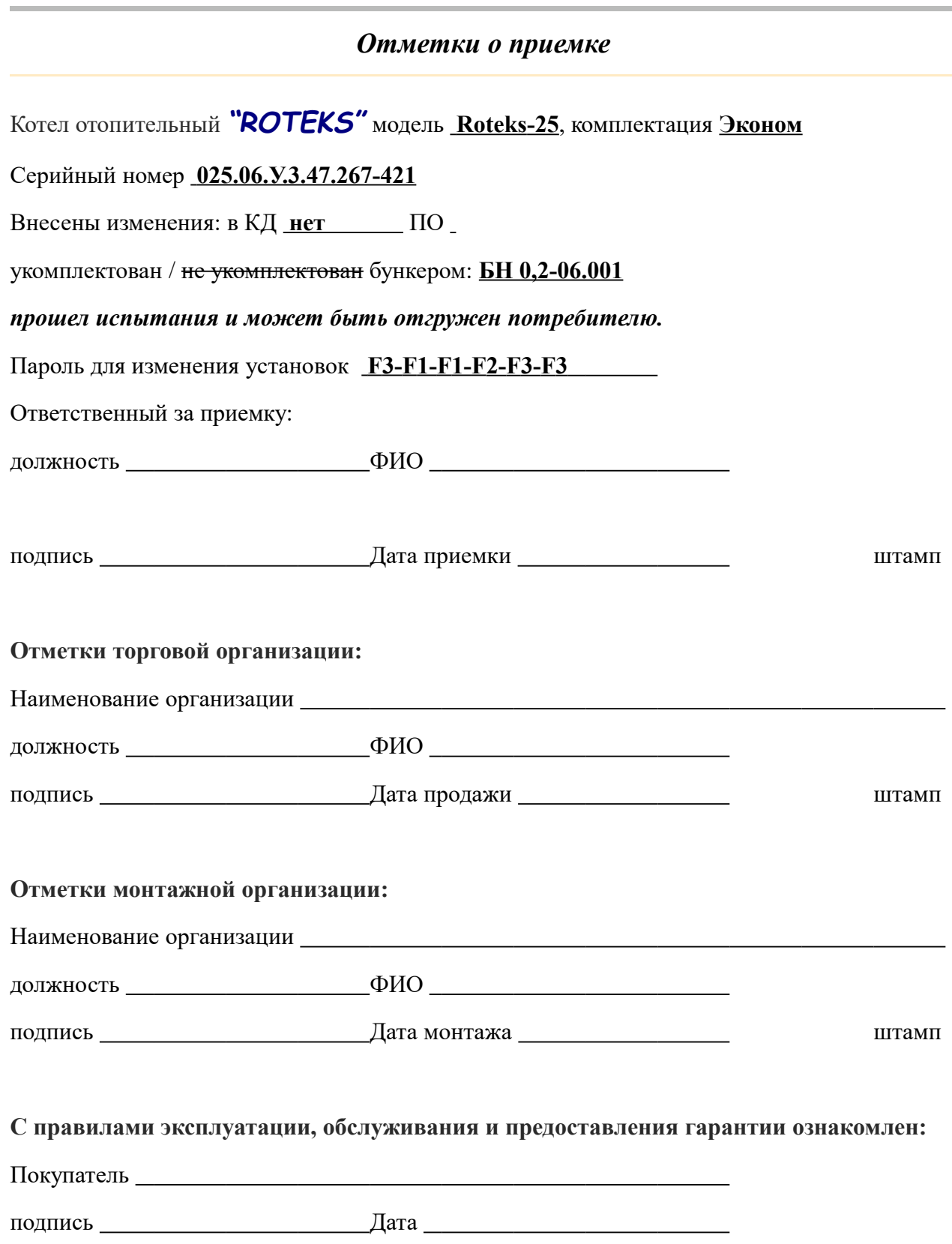

*Экземпляр покупателя*

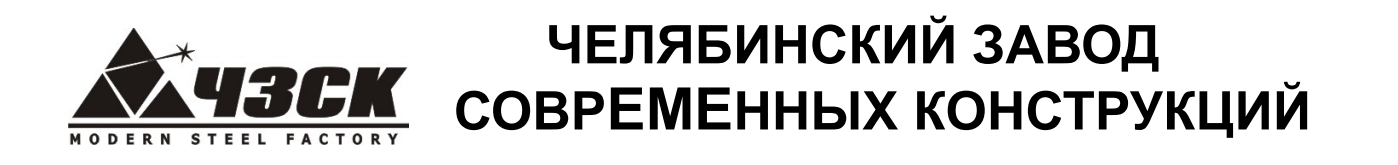

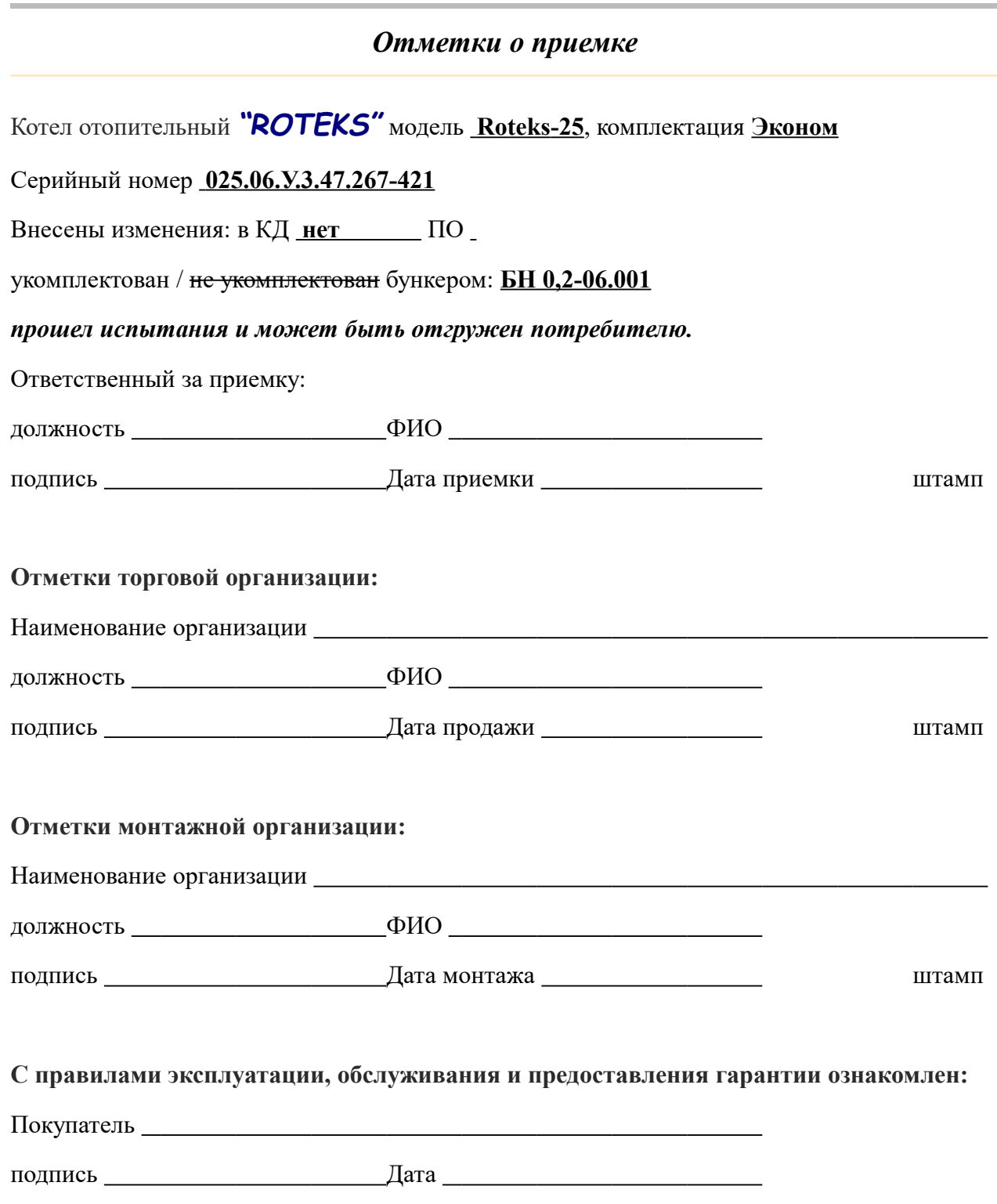

*Экземпляр монтажной организации*

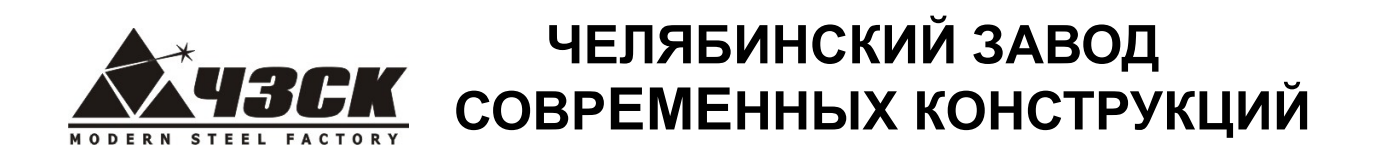

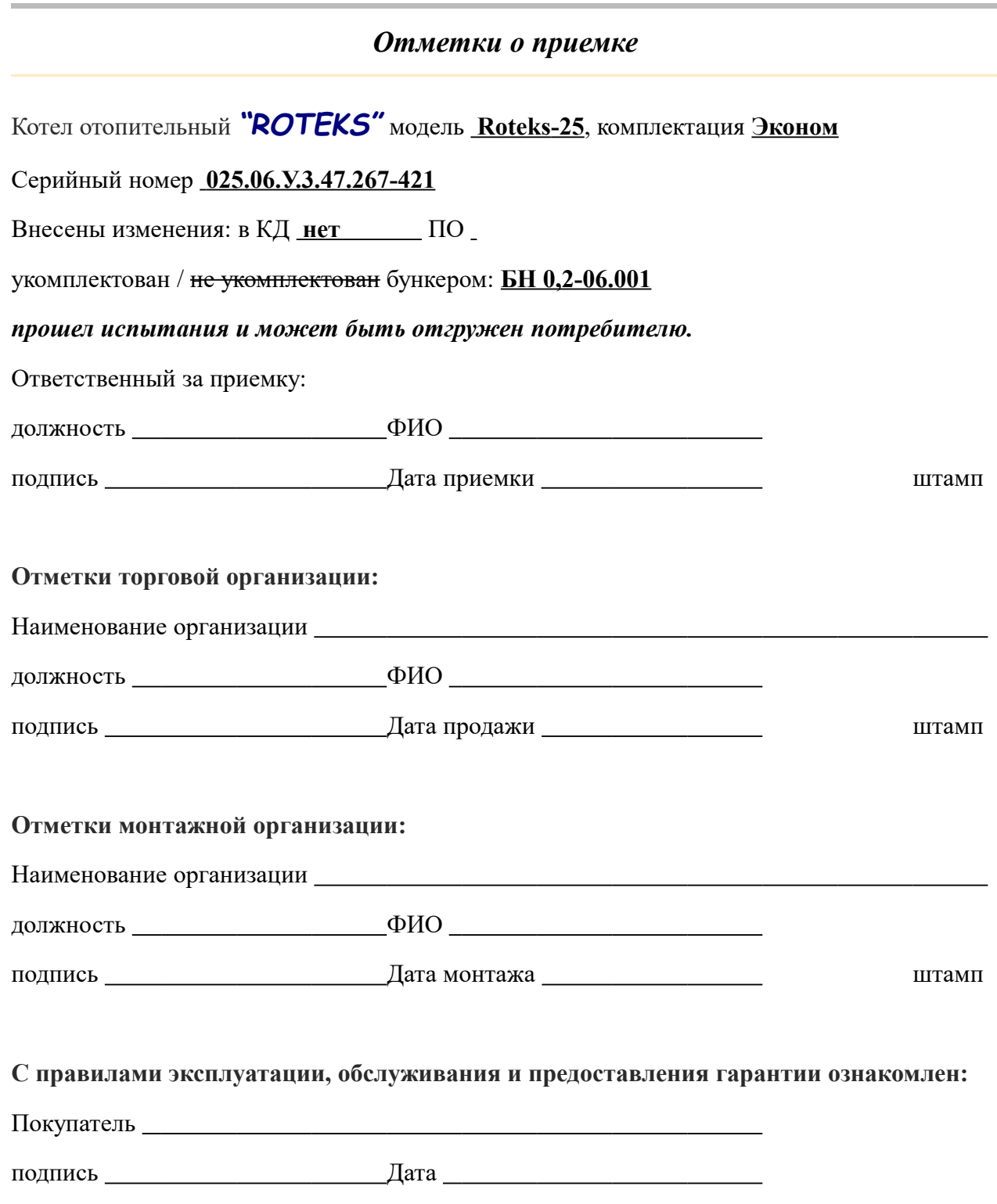

*Экземпляр торговой организации*